#### 6.10 **Positioning**

CM1-PSnnX module is a pulse output modules for CP and XP series of CIMON PLCs. PS02A type supports differential driver system pulse output. PSnnX is capable of driving not only servo motor but also stepping motor

### **Features:**

• Control Axis: CM1-PS02A provides 2 axis pulse outputs and supports linear/circular interpolation.

#### **6.9.9.3 Error in Output**

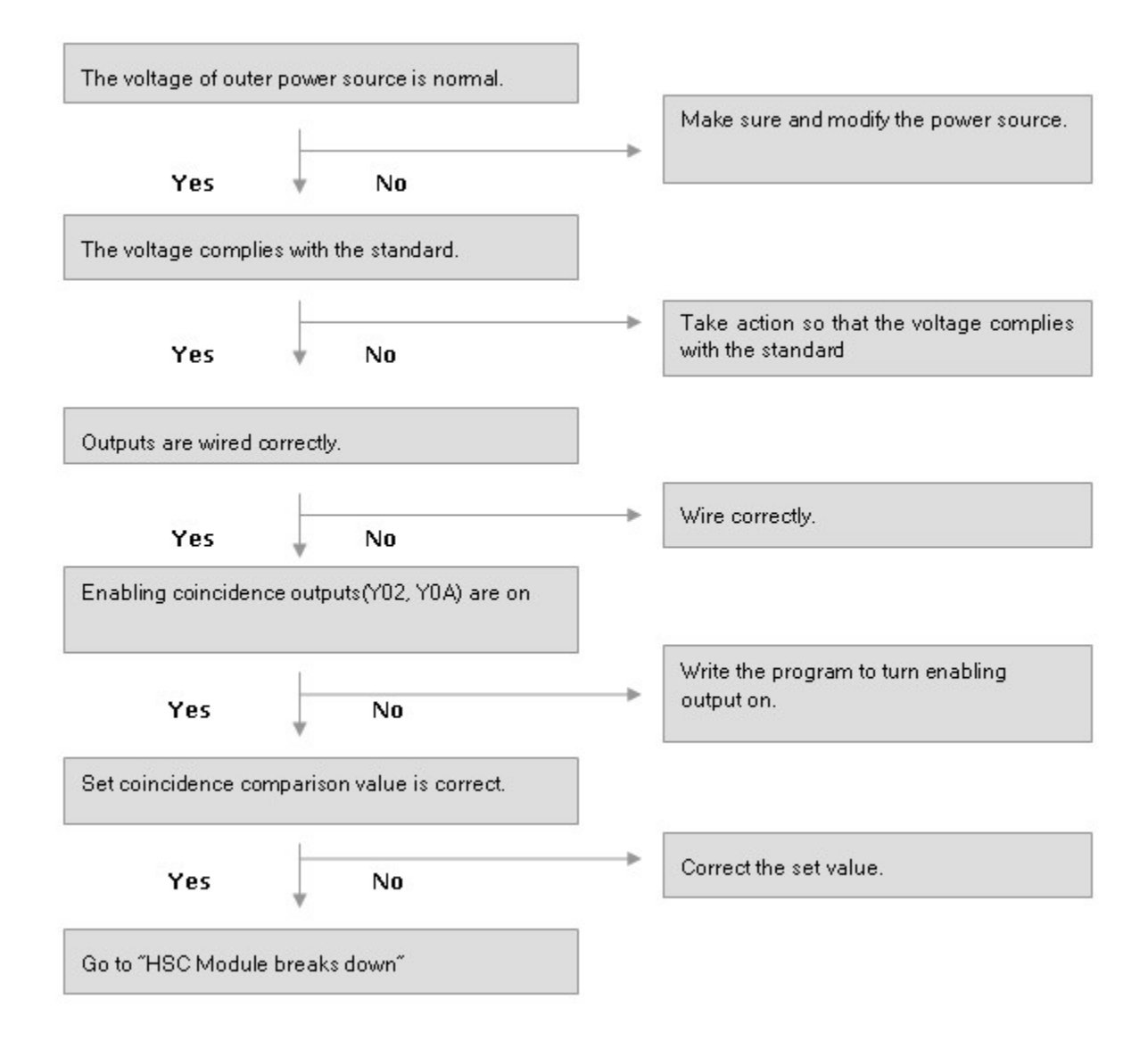

## **6.10 Positioning**

**CM1-PSnnX module** is a pulse output modules for CP and XP series of CIMON PLCs. PS02A type supports differential driver system pulse output. PSnnX is capable of driving not only servo motor but also stepping motor

### *Features :*

· **Control Axis :** CM1-PS02A provides 2 axis pulse outputs and supports linear/circular interpolation.

- · **Dedicated Instructions :** CP and XP series of CIMON PLCs are embedding several dedicated instructions for PSnnX module. These instructions provide easy and powerful control functions.
- · **Manual Operation :** PSnnX module supports various kinds of manual operations, such as jog operation, inching operation. And this module supports external connection of MPG (manual pulse generator).
- · **PLC compatibility :** CP and XP CPUs of CIMON PLC supporting PSnnX module.

### *Contents :*

- 
- 
- 
- 
- · [Position Data](#page-31-0)
- [Specifications](#page-2-0) [Dedicated Instructions for Positioning](#page-38-0)
- [Wiring](#page-8-0)  **CICON** The configuration Tool
- [Memory Area](#page-13-0) **· [Programming Examples](#page-49-0)**
- [Parameter](#page-17-0) · [Trouble Shooting](#page-60-0)

### <span id="page-2-0"></span>**6.10.1 Specifications**

**See :**

- · [Technical Data](#page-2-1)
- · [General Specifications](#page-5-0)
- · [Input Signal Specifications](#page-6-0)
- · [Output Signal Specification](#page-7-0)
- · [Dimensions](#page-7-1)

#### <span id="page-2-1"></span>**6.10.1.1 Technical Data**

### **LED Display**

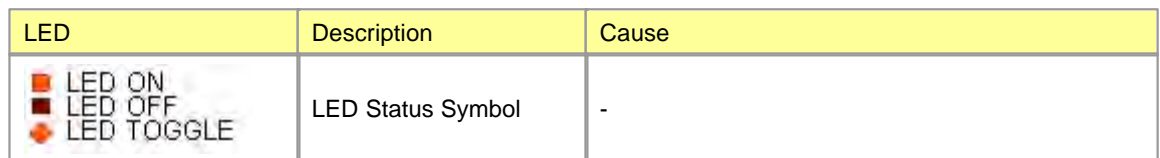

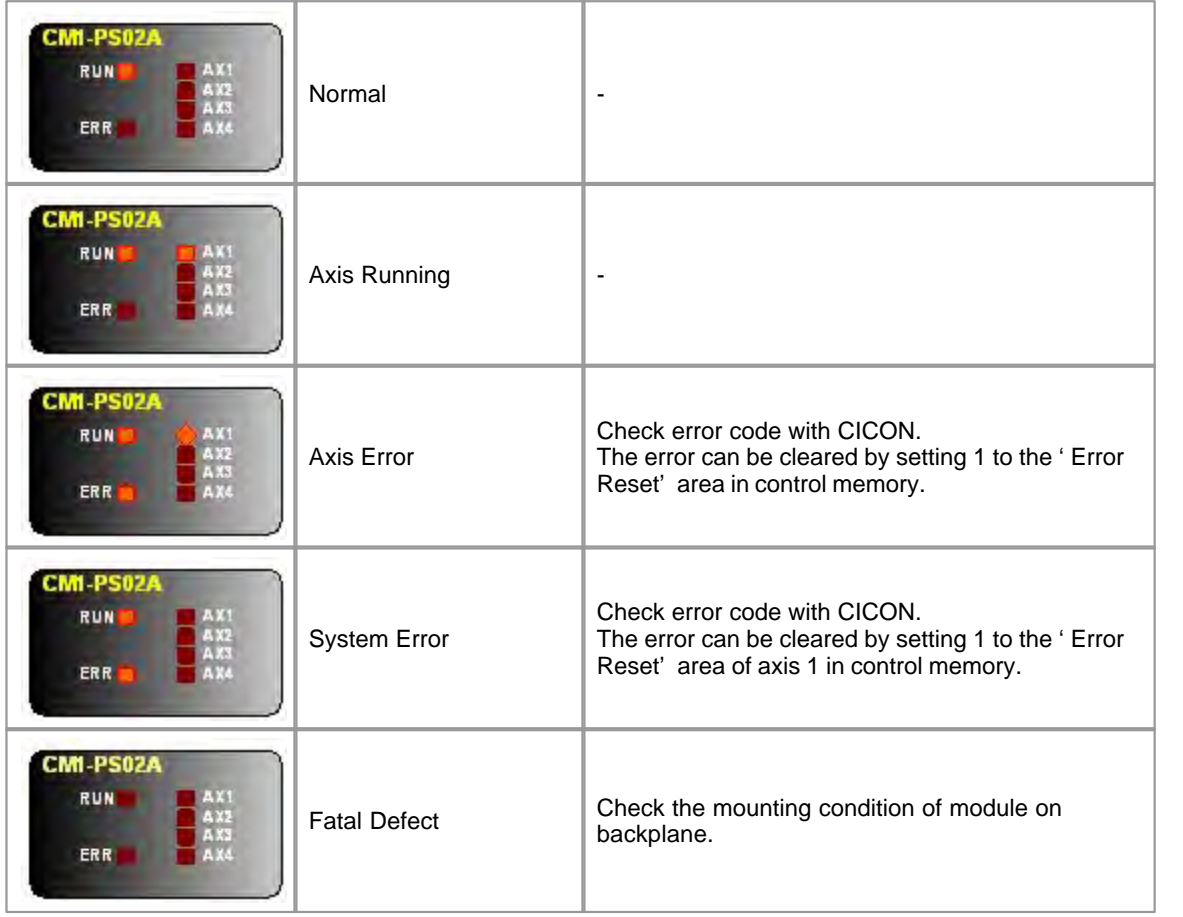

# **Connector Pin Description**

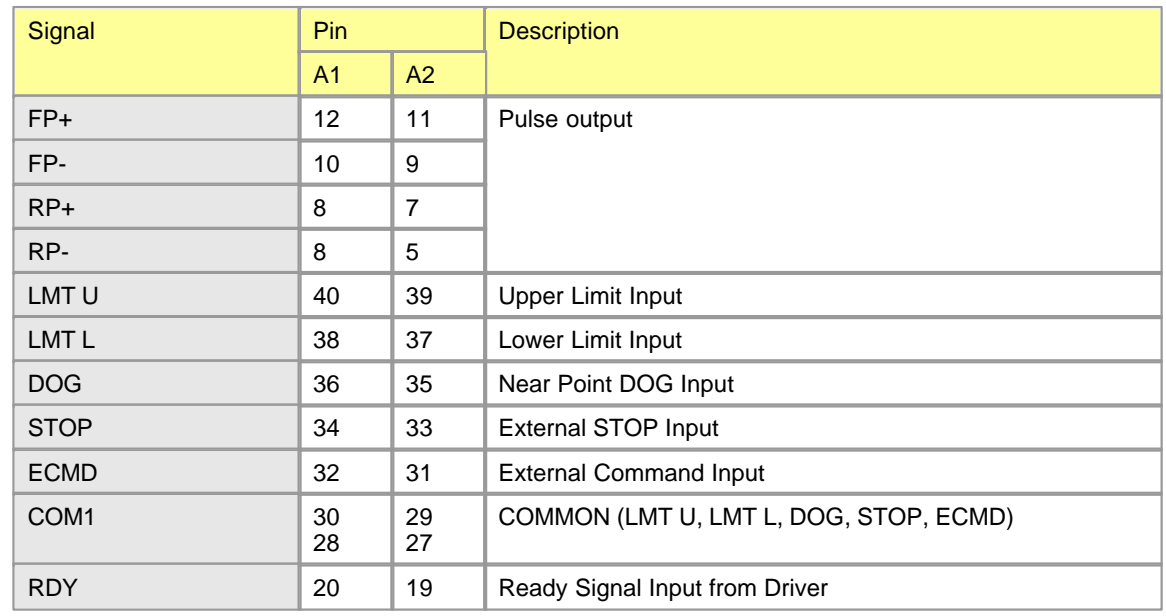

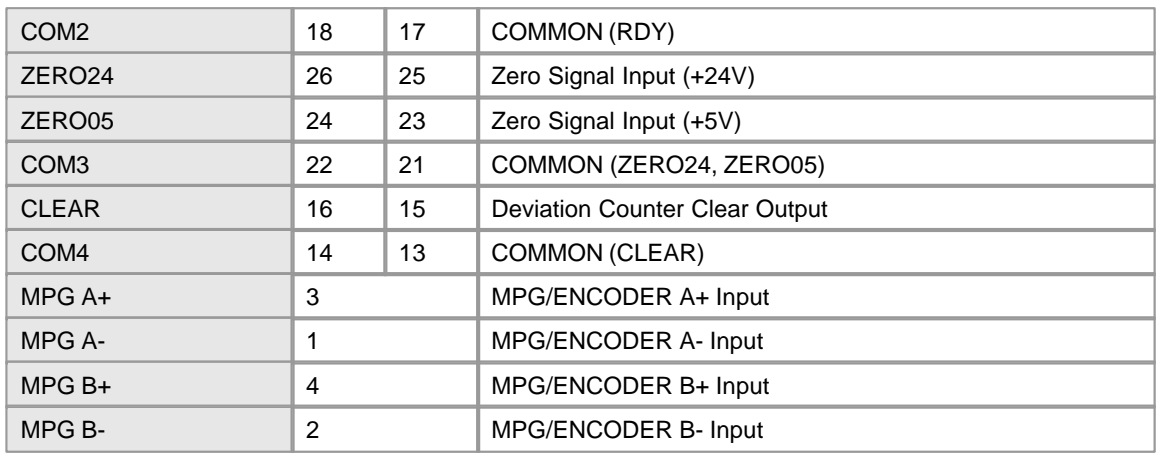

Deviation counter clear is an output signal of PSnnX module.

### **6.10.1.2 General Specification**

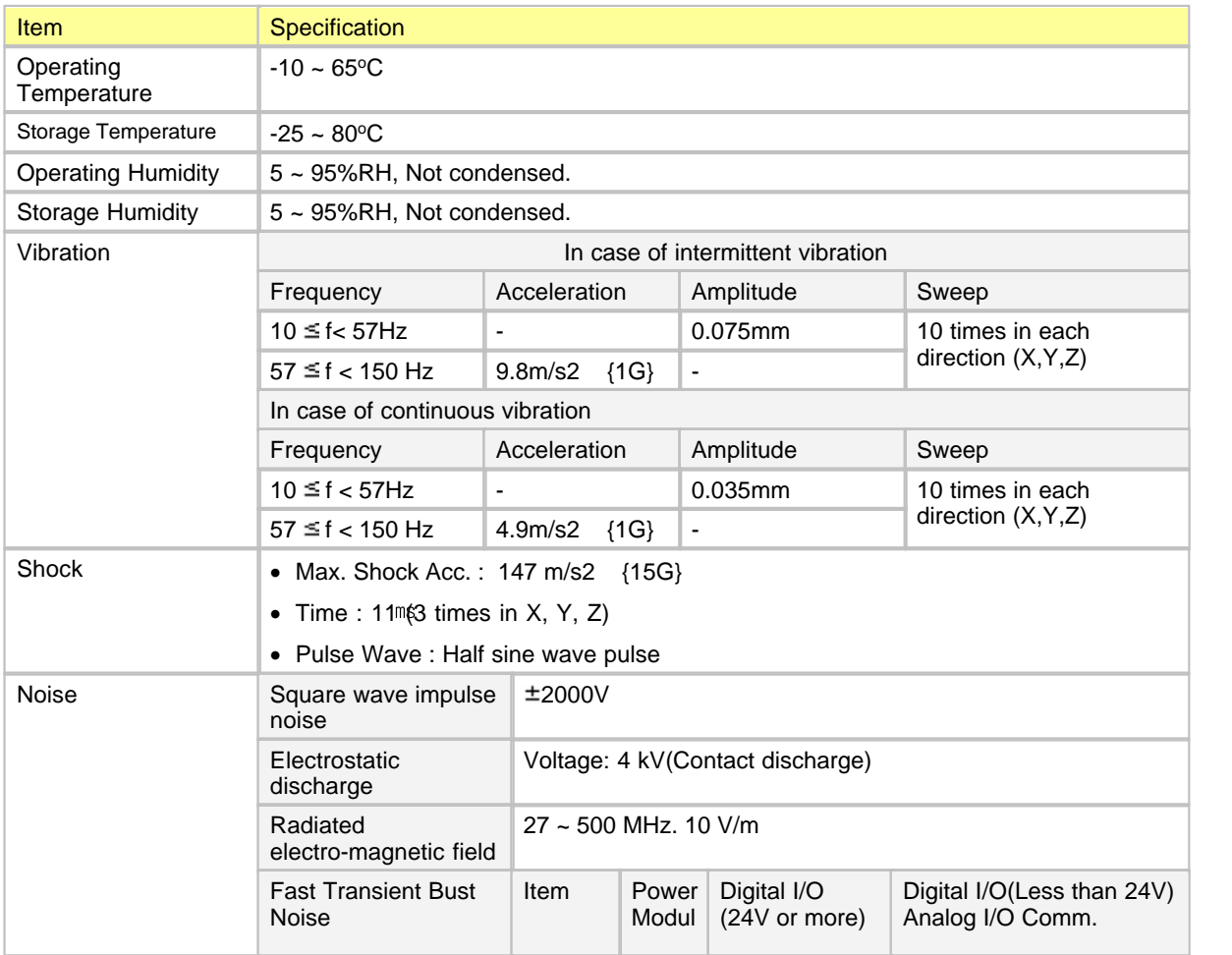

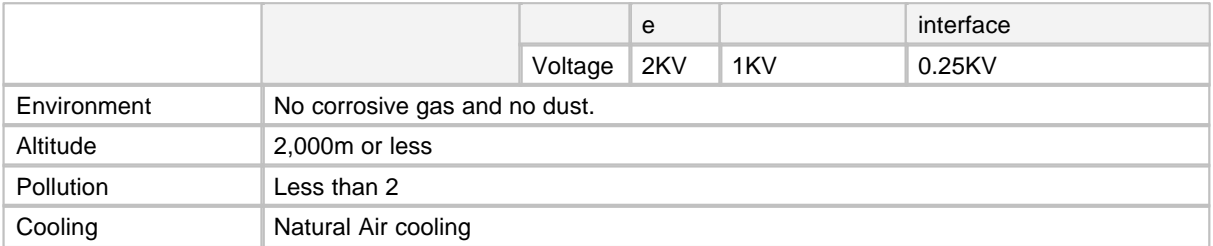

### <span id="page-5-0"></span>**6.10.1.3 Module Specification**

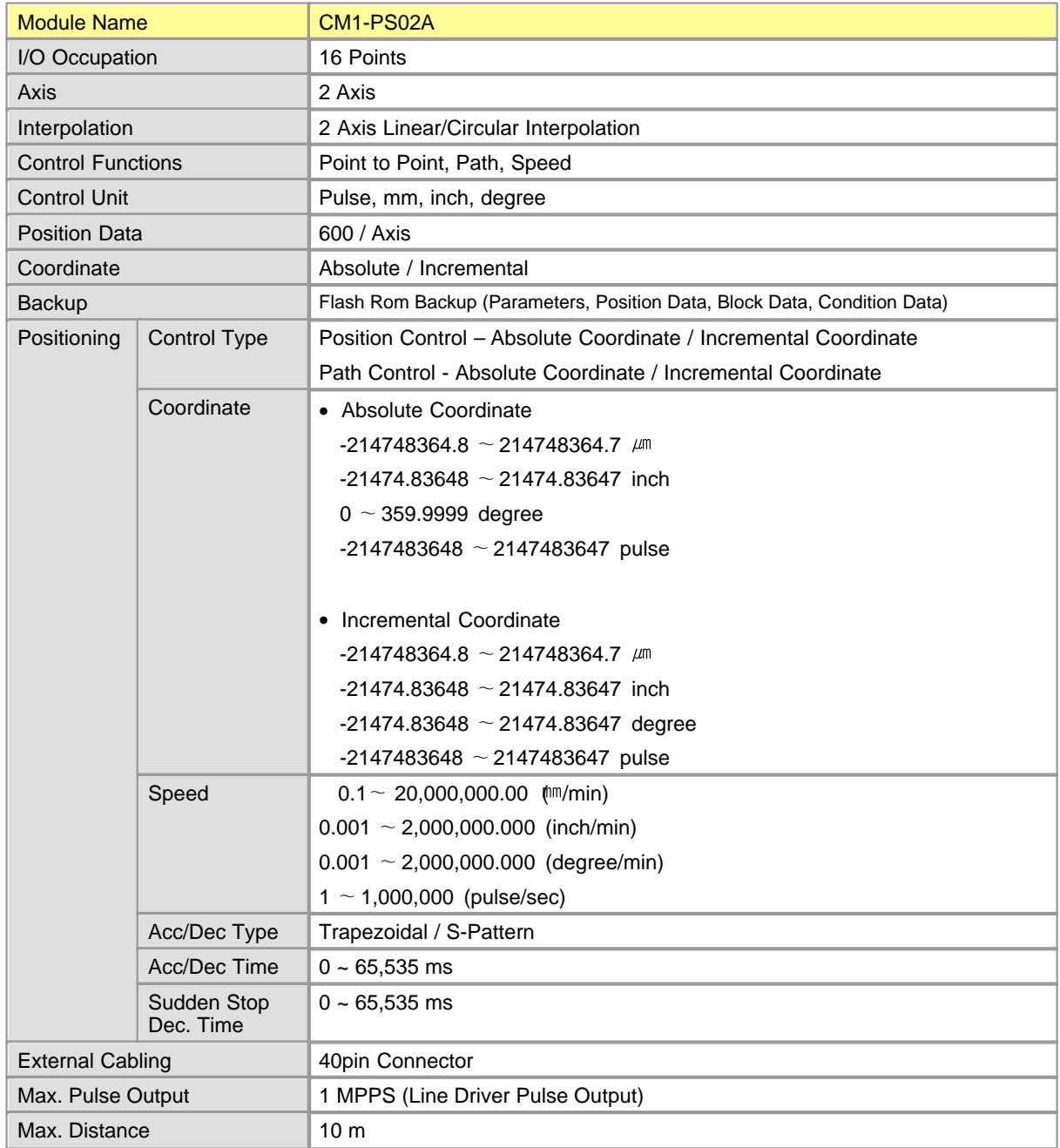

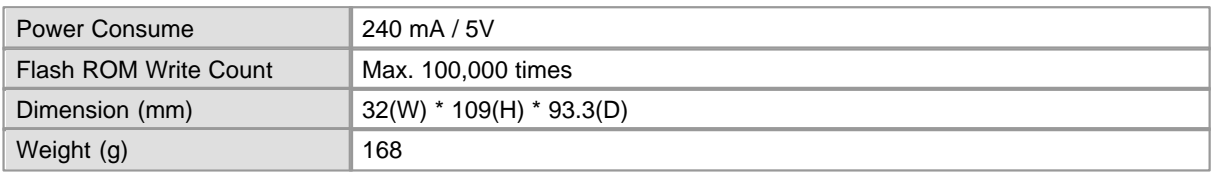

### <span id="page-6-0"></span>**6.10.1.4 Input Signal Specifications**

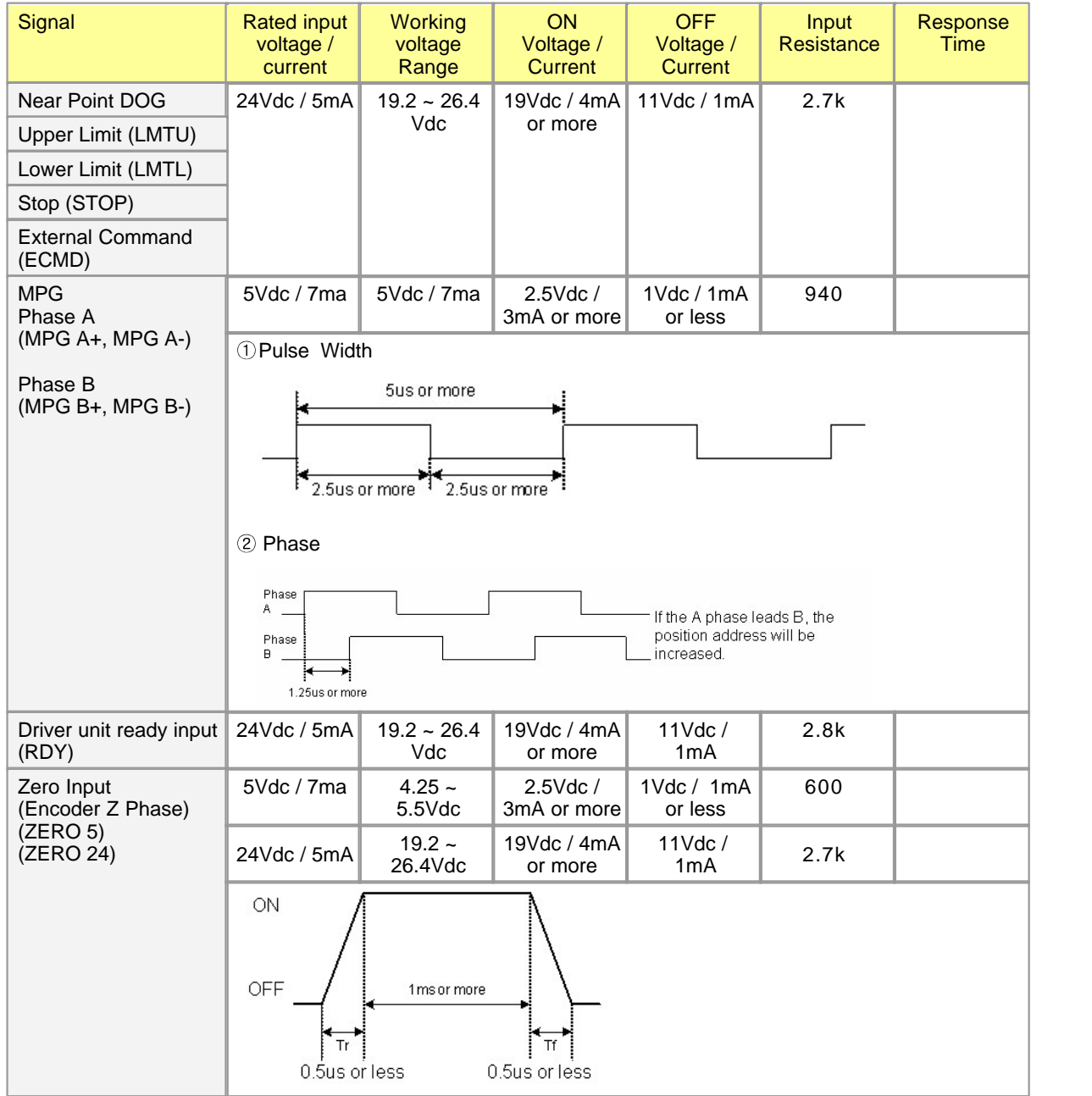

### <span id="page-7-0"></span>**6.10.1.5 Output Signal Specification**

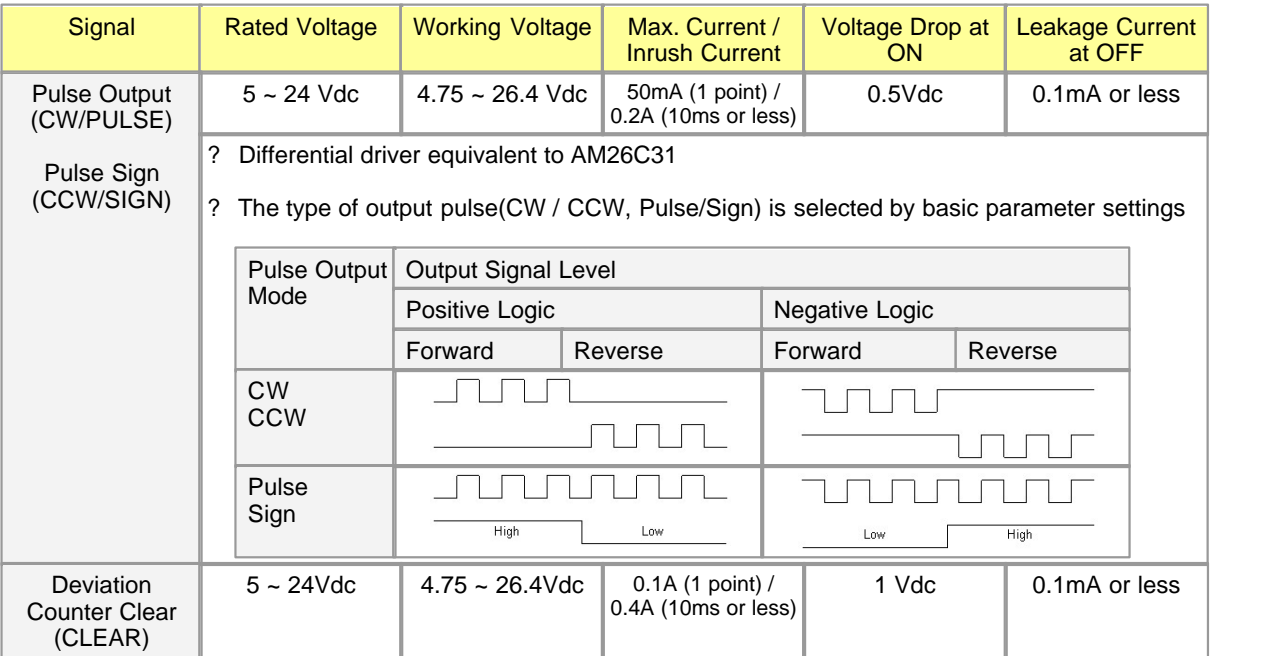

### <span id="page-7-1"></span>**6.10.1.6 Dimensions**

Unit : mm

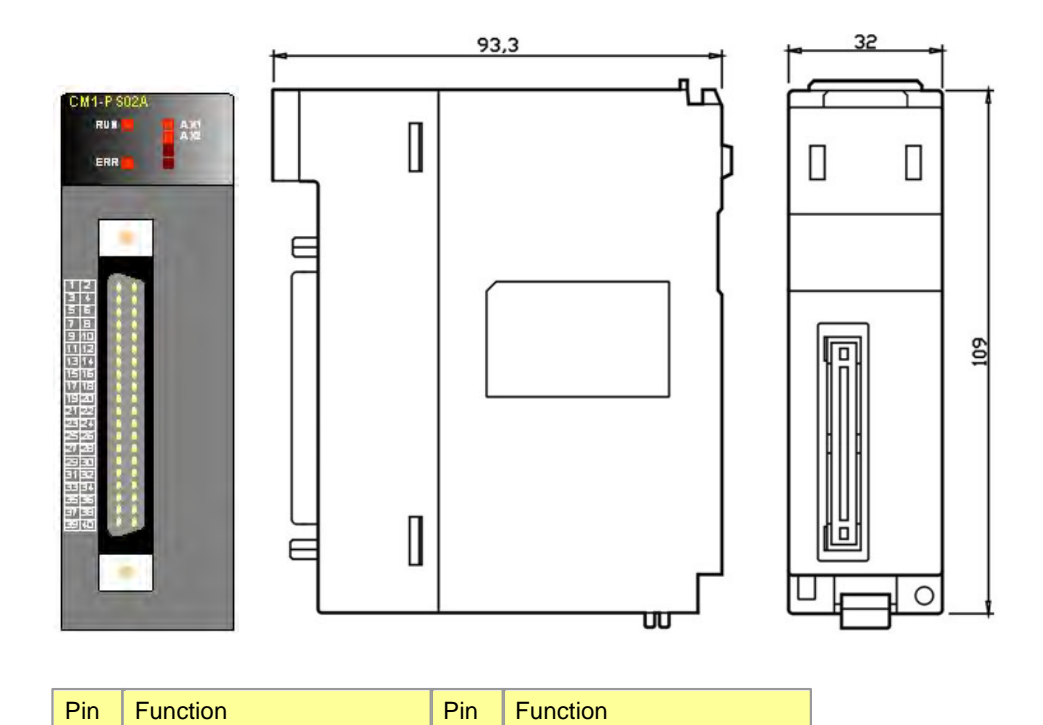

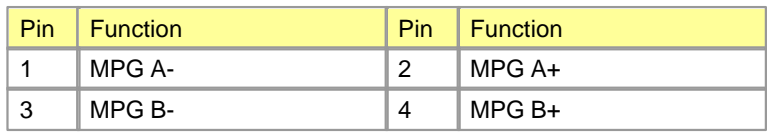

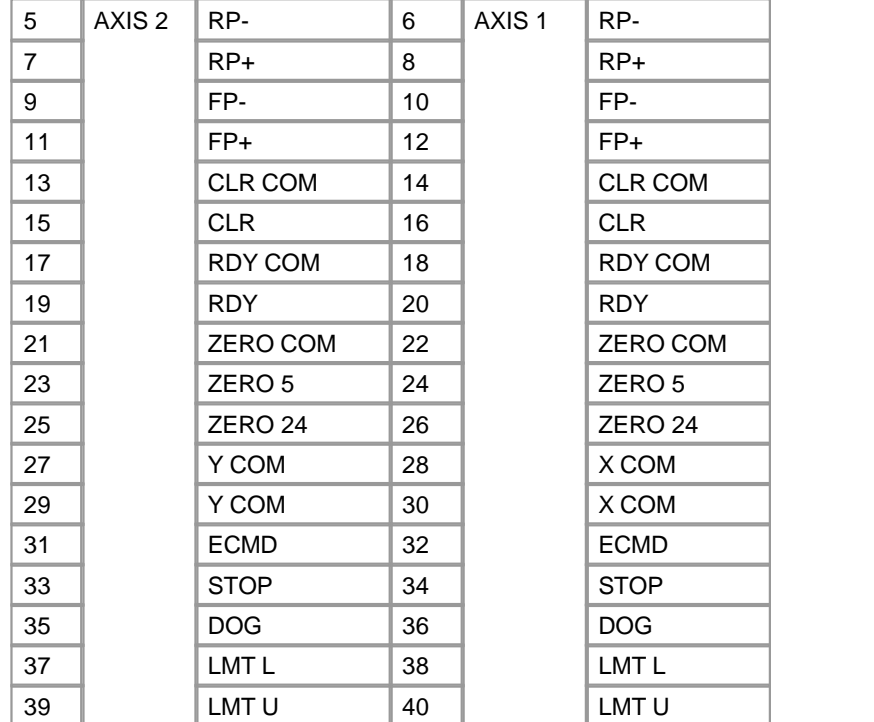

### <span id="page-8-0"></span>**6.10.2 Wiring**

## *Contents :*

- · [Input Signal](#page-9-0)
- · [Output Signal](#page-9-1)
- · [Wiring Example "MR-J2S Seres \(Mitsubishi\)"](#page-10-0)
- · [Wiring Example "APD-VS Series \(Metronix\)"](#page-11-0)
- · [Wiring Exmaple "FDA5000 Series \(LG Otis\)"](#page-12-0)

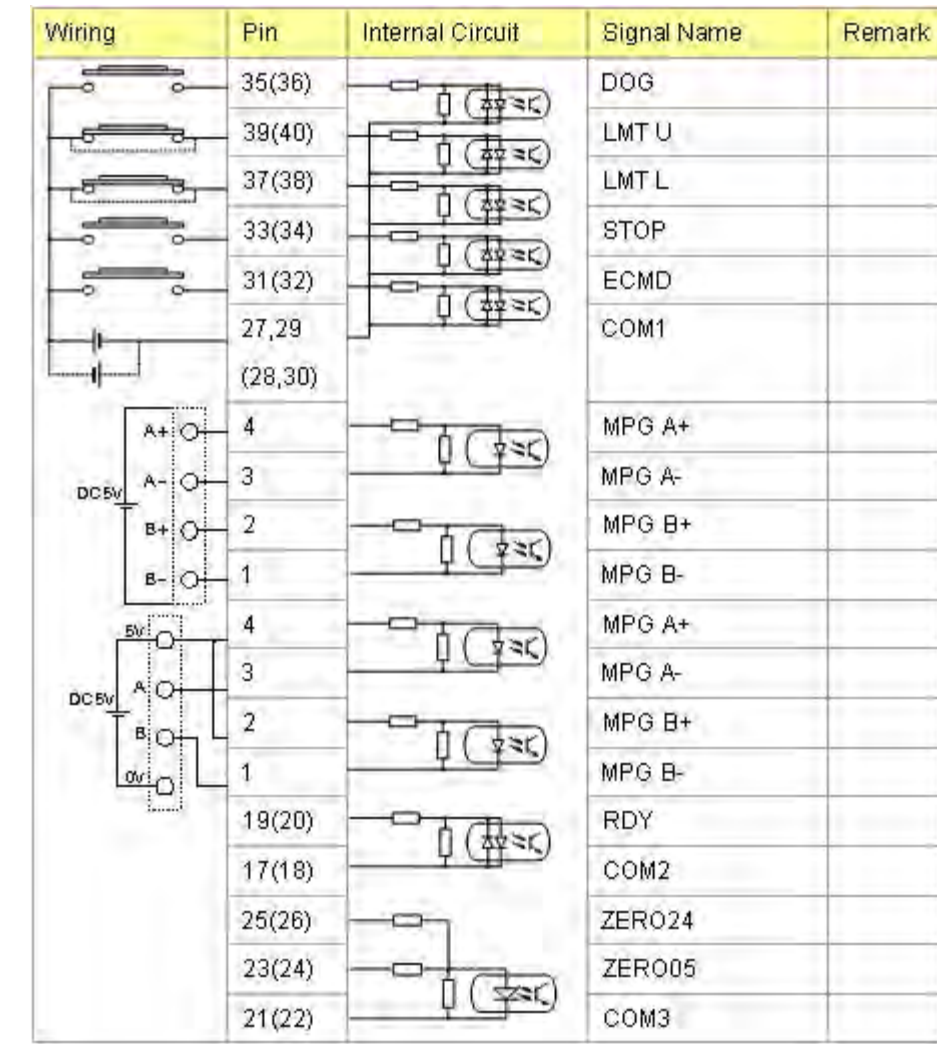

## <span id="page-9-0"></span>**6.10.2.1 Input Signal**

### <span id="page-9-1"></span>**6.10.2.2 Output Signal**

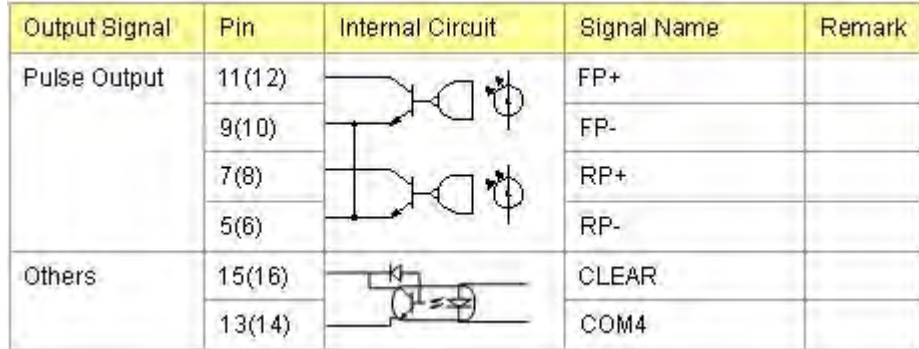

<span id="page-10-0"></span>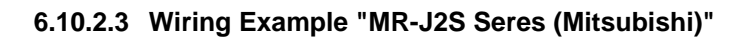

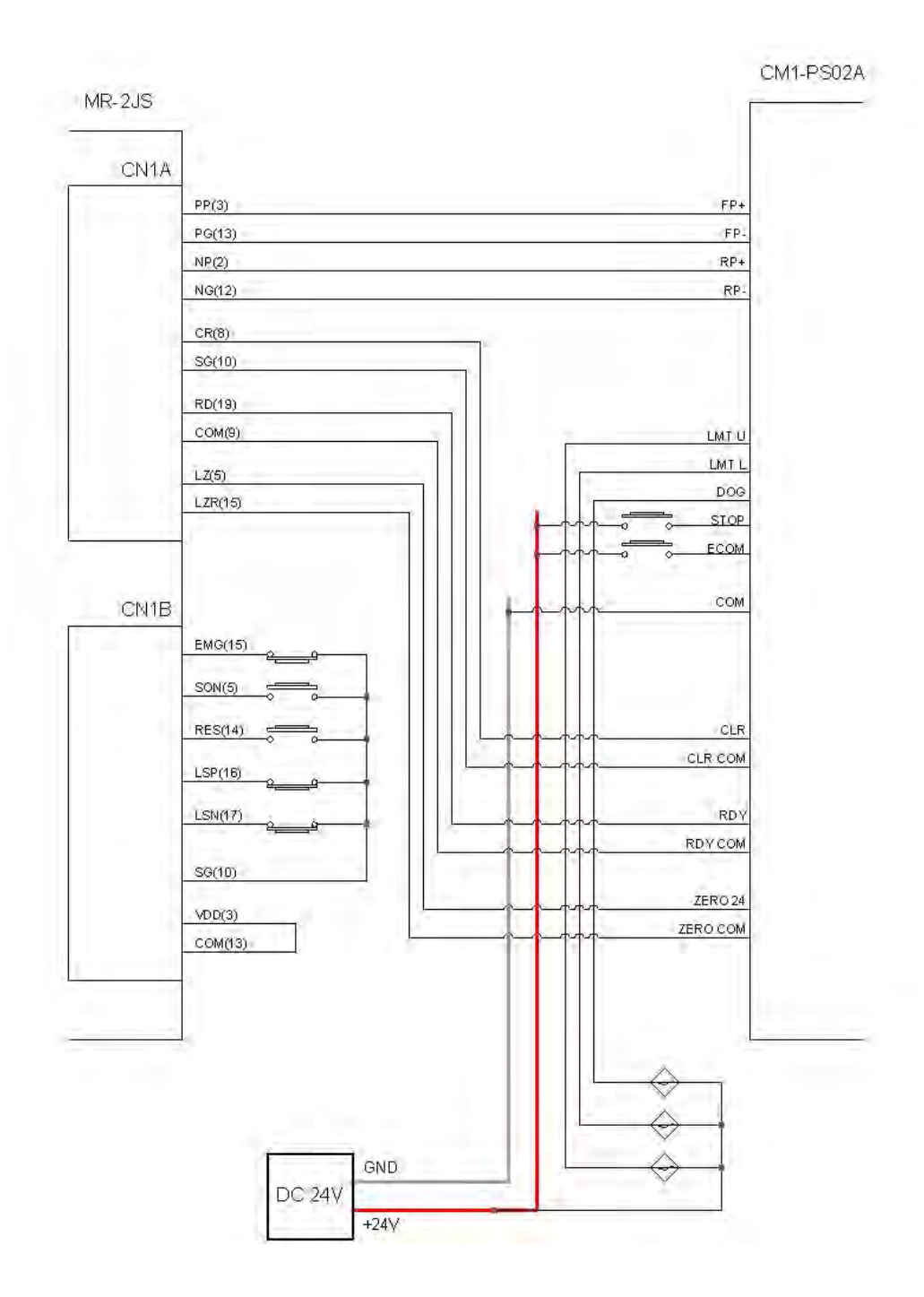

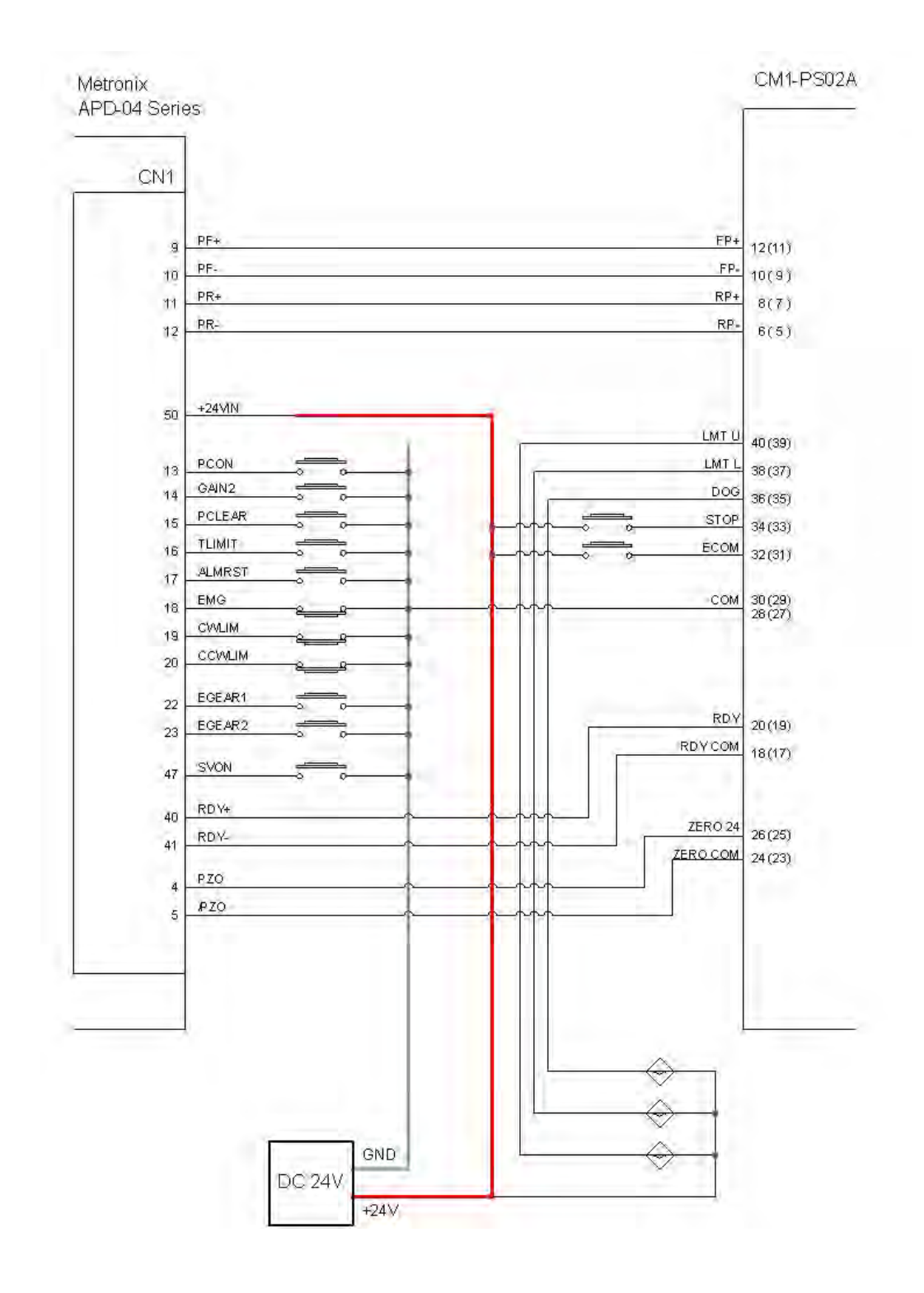

### <span id="page-11-0"></span>**6.10.2.4 Wiring Example "APD-VS Series (Metronix)"**

### <span id="page-12-0"></span>**6.10.2.5 Wiring Exmaple "FDA5000 Series (LG Otis)"**

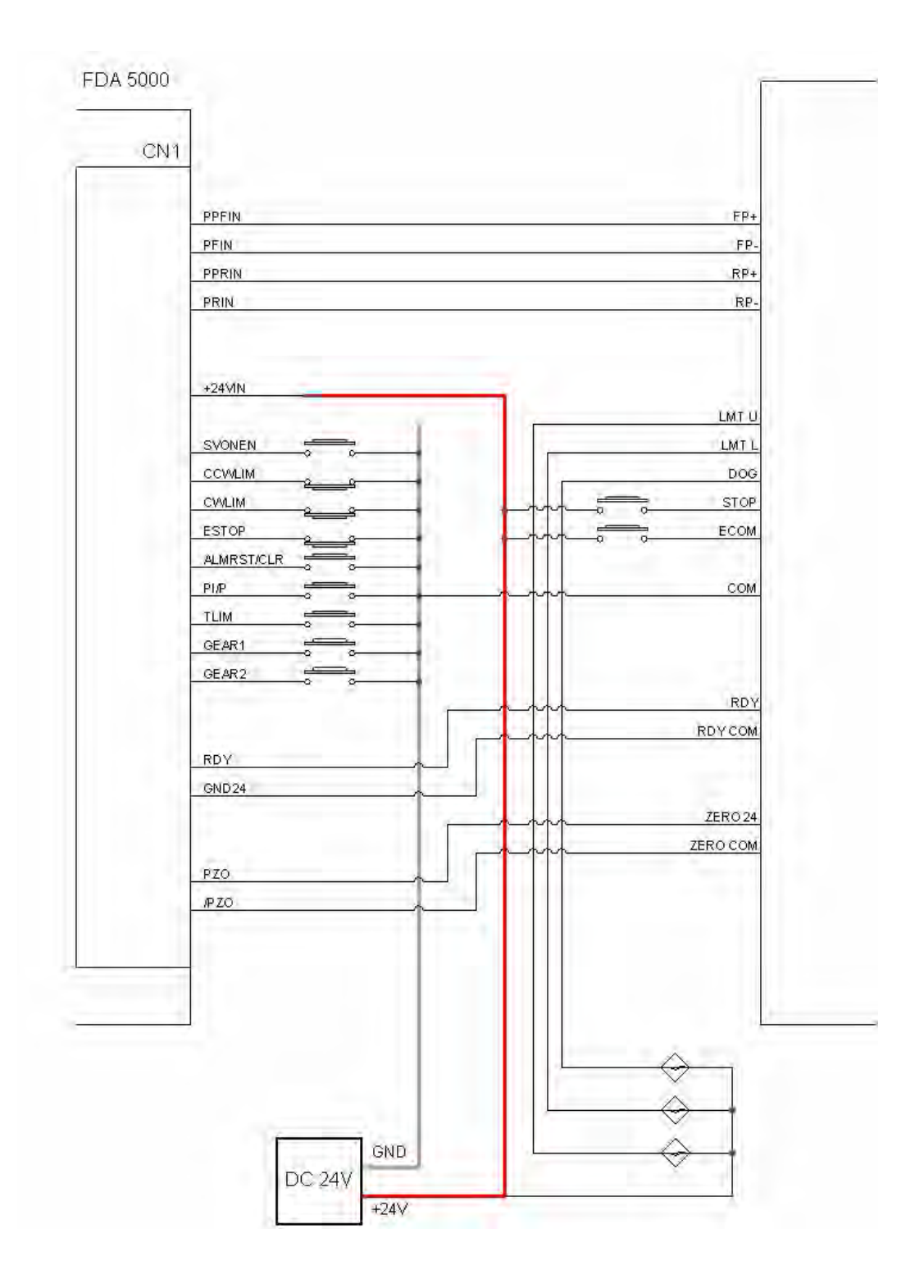

### **6.10.3 Internal I/O and Shared Memory**

PSnnX module occupies 16 points in PLC I/O space. These I/O points are used for data exchange with CPU module. Direction of input signal is from PSnnX to CPU, and output signal is from CPU to PSnnX.

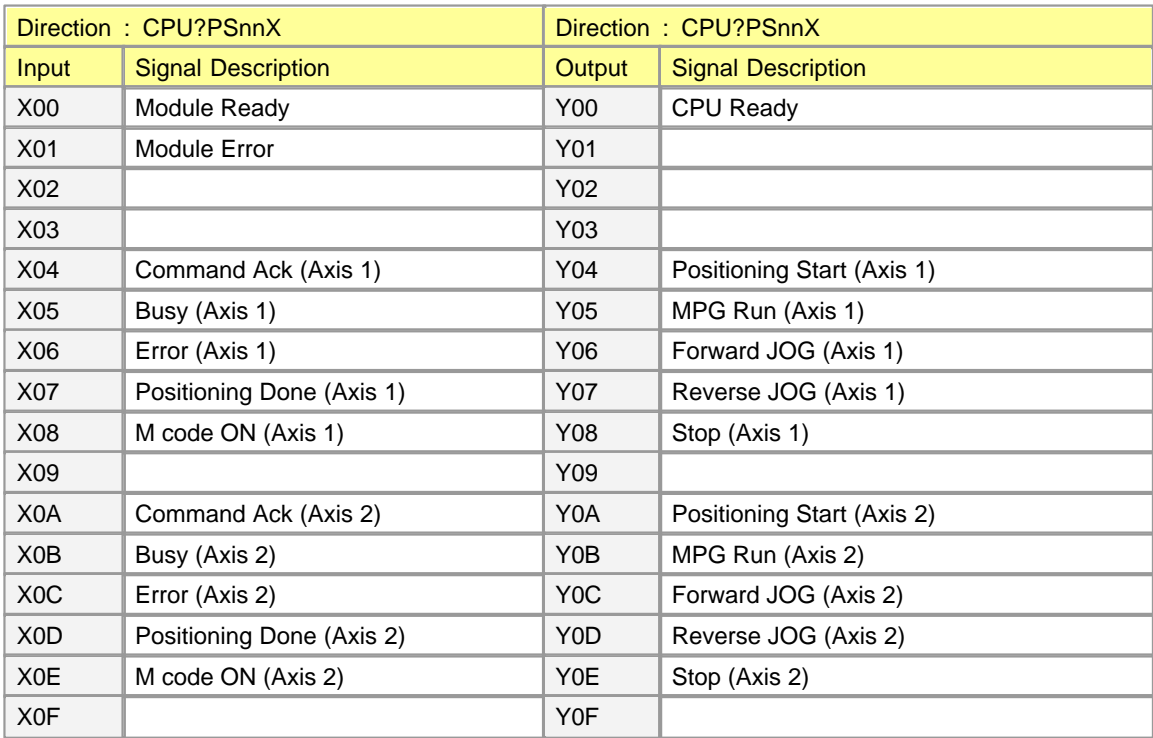

### <span id="page-13-0"></span>**6.10.4 Shared Memory Area**

PSnnX provides two types of shared memory area. One is buffer memory area and the other is system memory area. These memory areas can be read or written by sequence program of CPU or CICON. Following shows the block diagram of these shared memories.

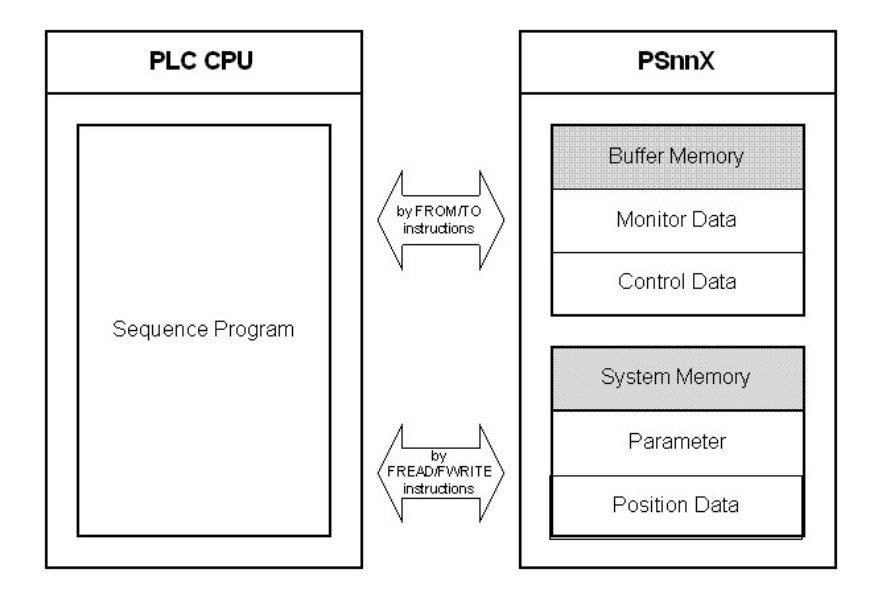

Accessing the Shared Memory of PSnnX

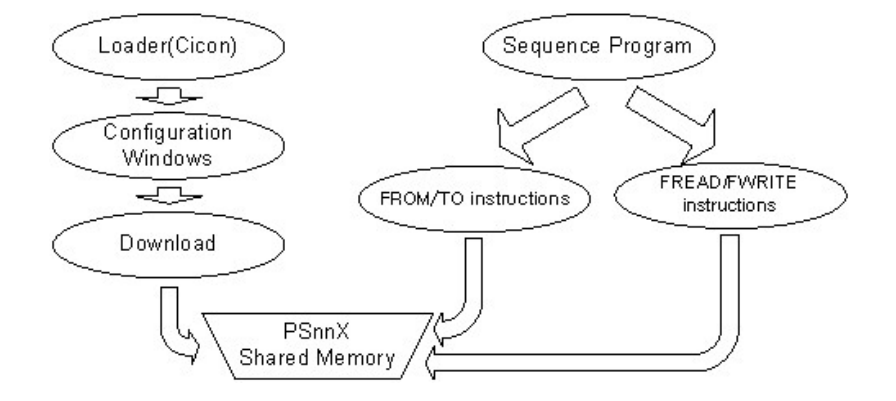

### *Contents :*

· [Control Data Memory Area](#page-14-0)

#### <span id="page-14-0"></span>**6.10.4.1 Control Data Memory Area**

### **System Memory**

The configuration data and position data are stored in this memory. For access this area, the FREAD/ FWRITE instructions must be used in sequence program.

System memory is backed-up by flash memory. Current data of system memory is stored in flash memory by issuing a command with instruction. The number of flash memory writing is restricted to 25 times at every power ON. This restriction is putted for protecting flash memory from the sequence program mistake. The overall lifetime of flash memory is 100,000 times of writing.

### **Buffer Memory**

All the special purposed modules of CIMON PLC have buffer memory. Sequence program of CPU can get or control the module's useful information through this memory. For this data exchange the FROM/TO instructions are used for data exchange between CPU and the module.

PSnnX provides two kinds of data through the buffer memory. One is a monitor data, and the other is a control data. These two data are explained more precisely as follows.

#### **Monitor Data**

Monitor data provides some useful information about the running status of PSnnX module. These data are read-only. Following table shows the data can be monitored.

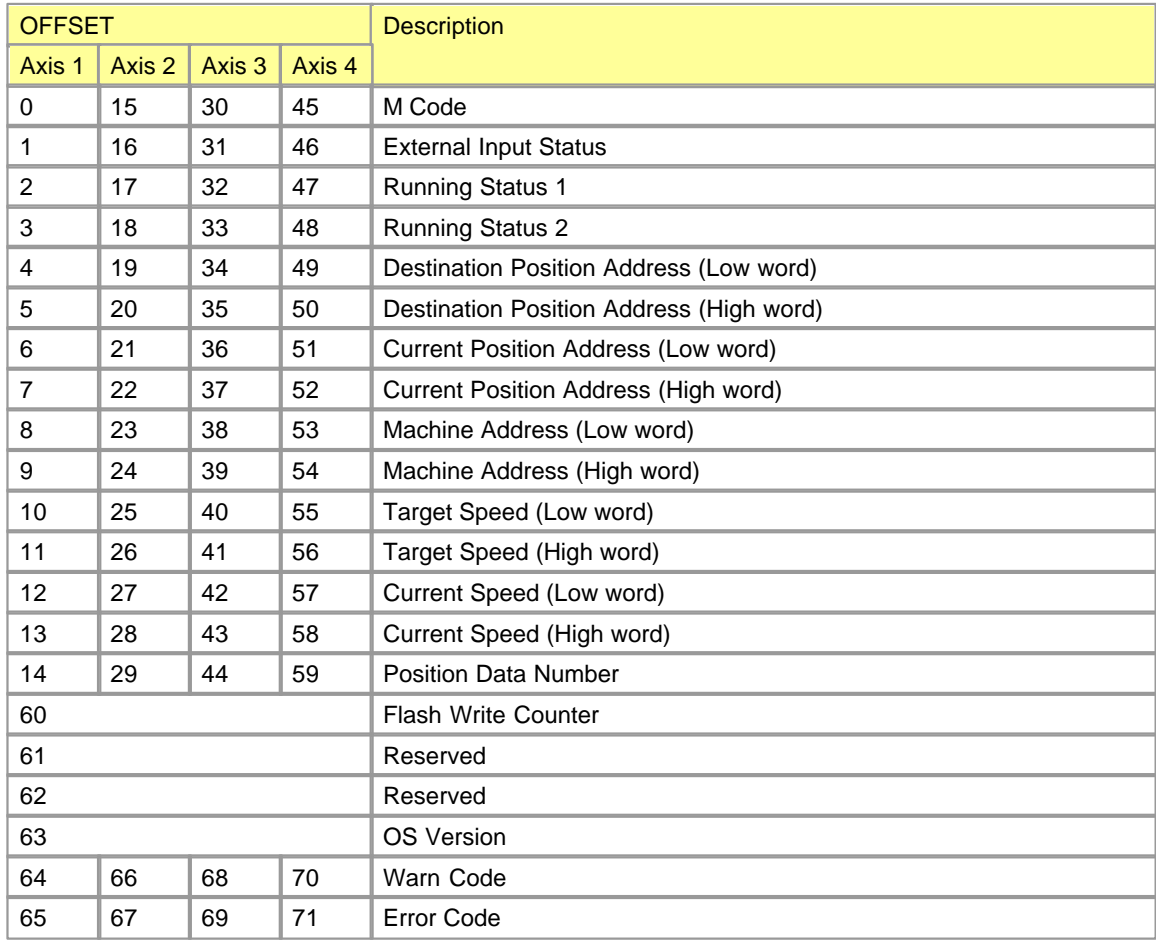

### **Control Data**

This memory area is used for controlling the PSnnX module. Before issuing a instruction, the related data have to be set properly.

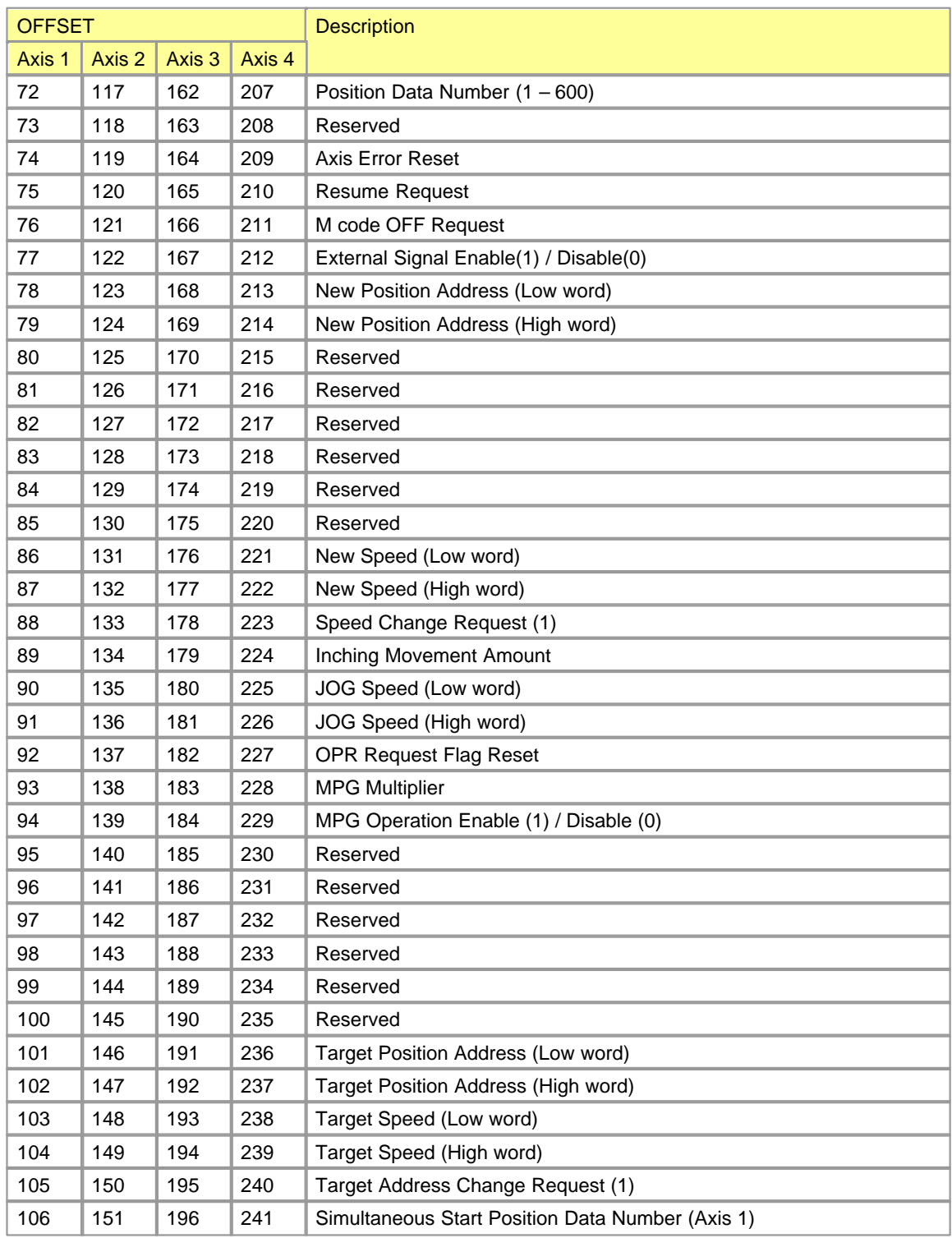

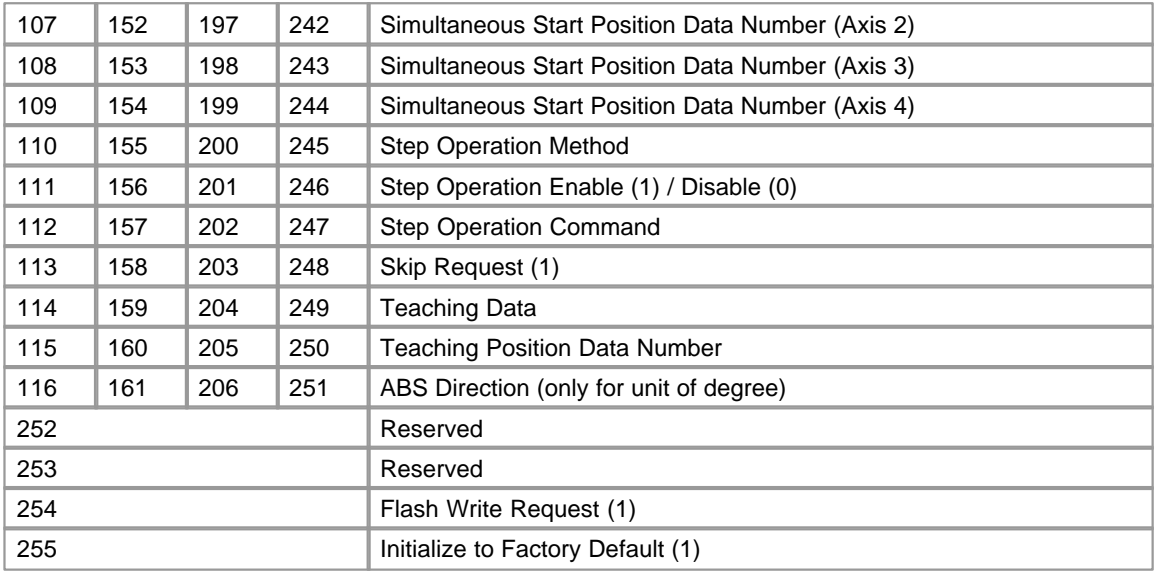

### <span id="page-17-0"></span>**6.10.5 Parameter**

The parameters must be configured appropriately according to the machine, applicable motors etc.

- · [Basic Parameters](#page-17-1)
- · [Expanded Parameters](#page-18-0)
- · [OPR Parameters](#page-19-0)
- · [Common Parameters](#page-20-0)

### <span id="page-17-1"></span>**[Basic Parameters](#page-20-1)**

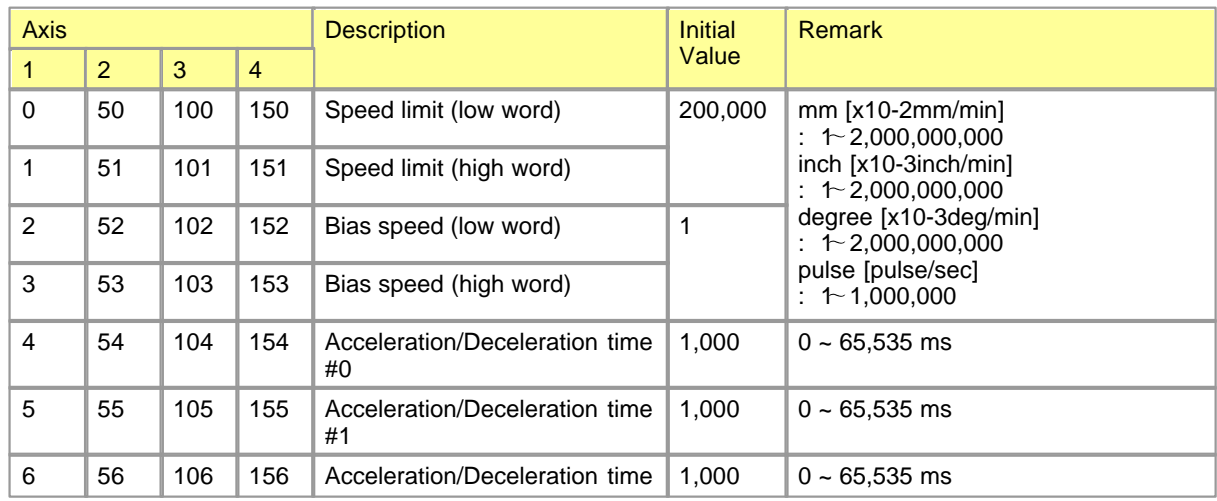

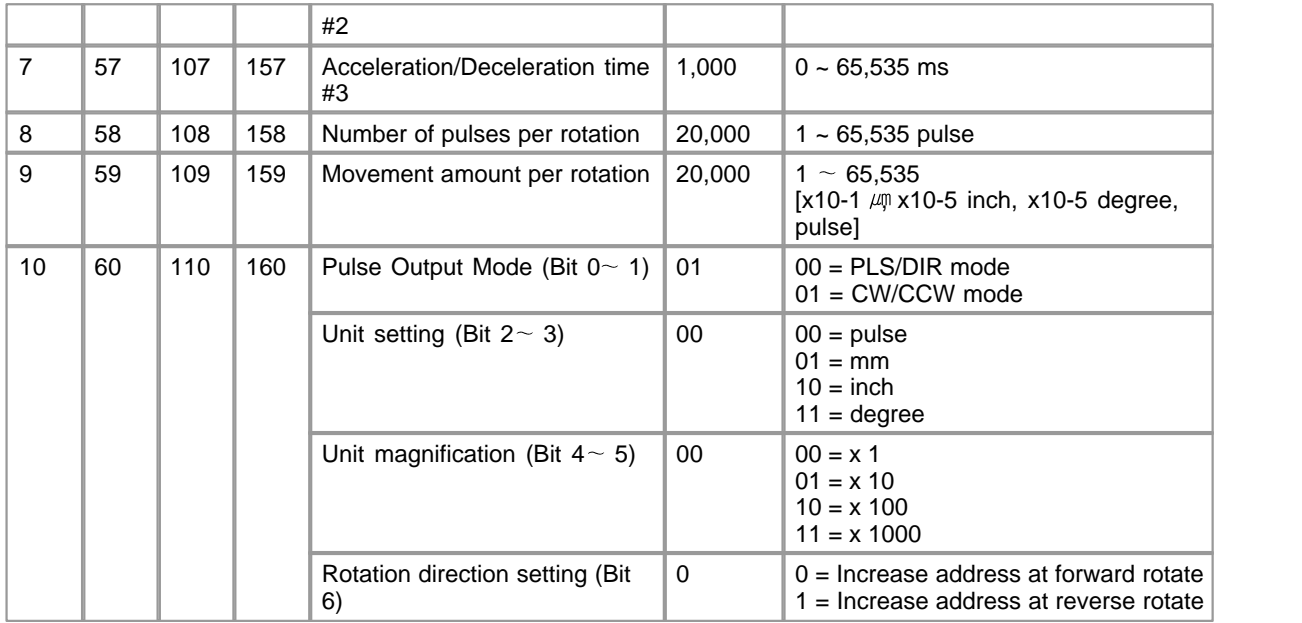

## <span id="page-18-0"></span>**[Expanded Parameters](#page-22-0)**

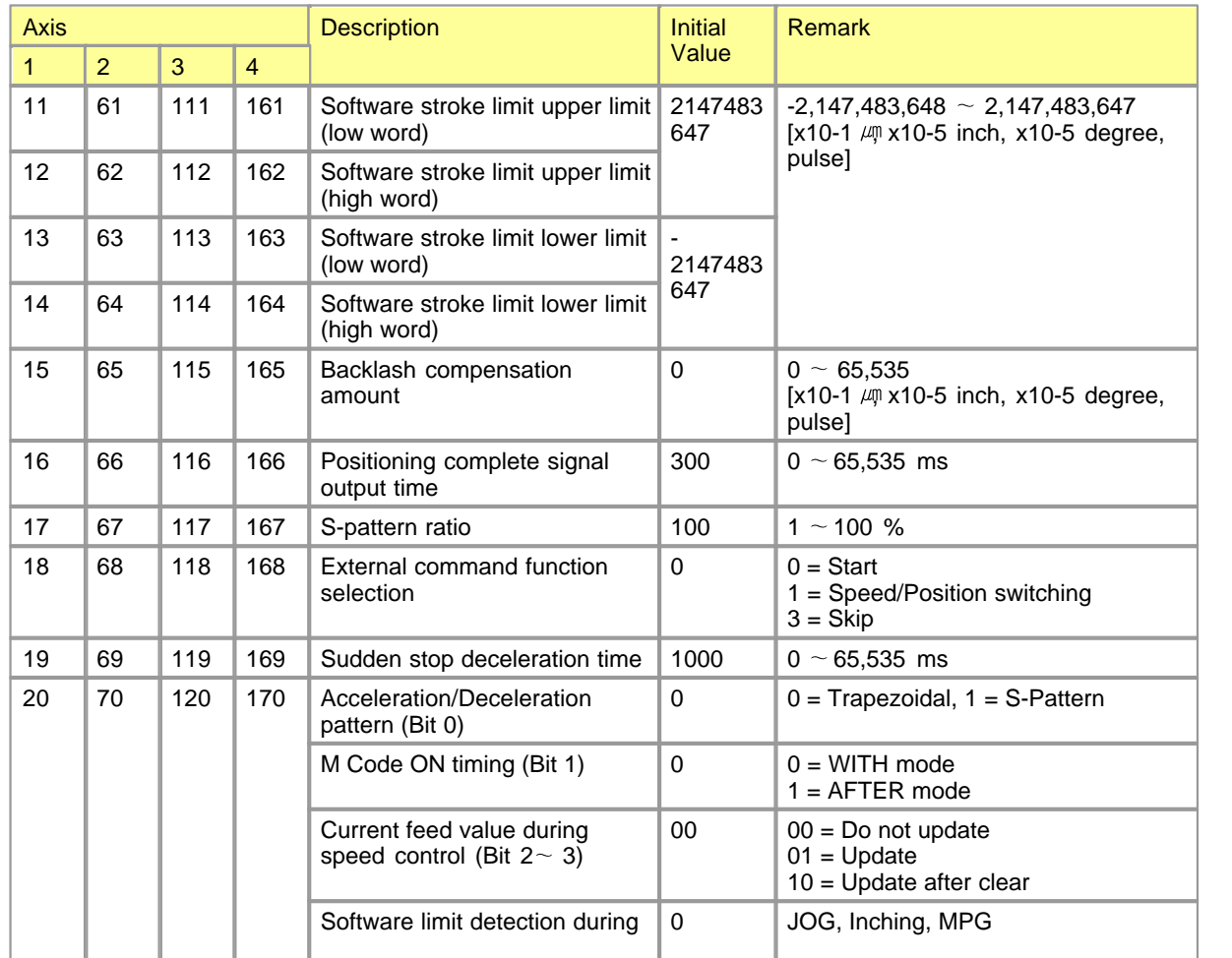

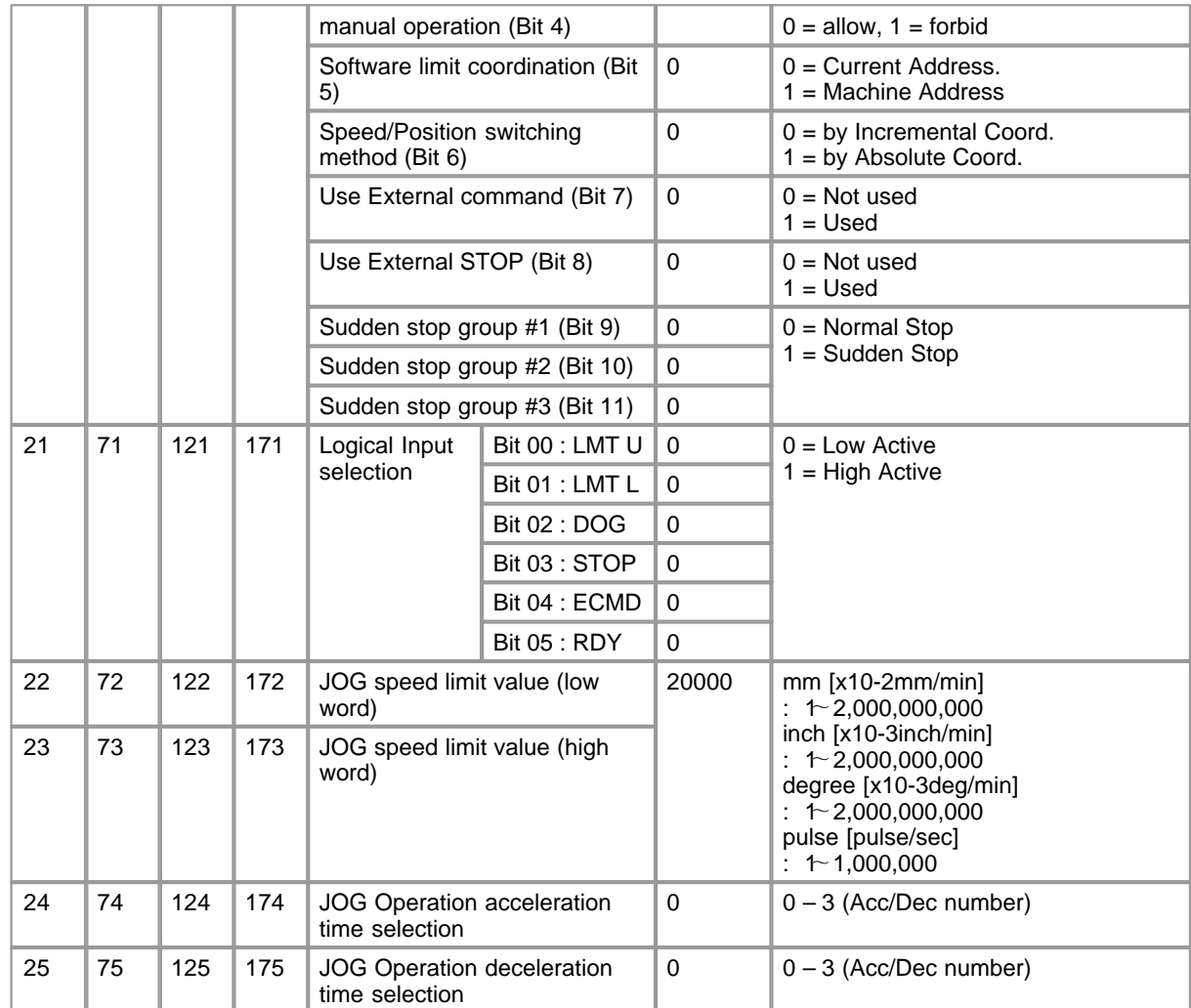

## <span id="page-19-0"></span>**[OPR Parameters](#page-27-0)**

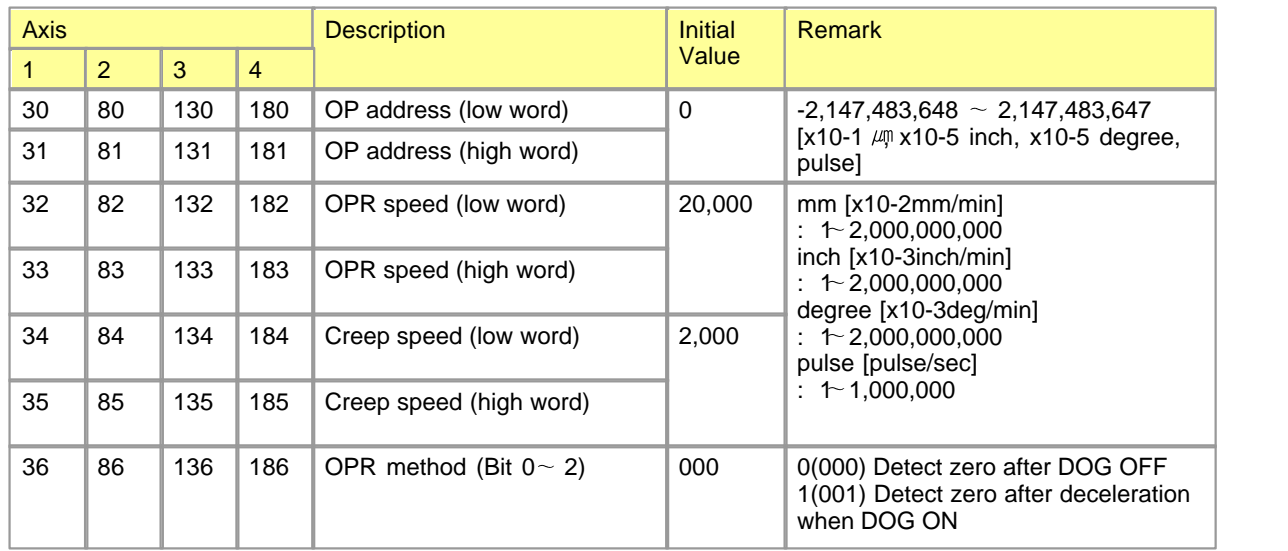

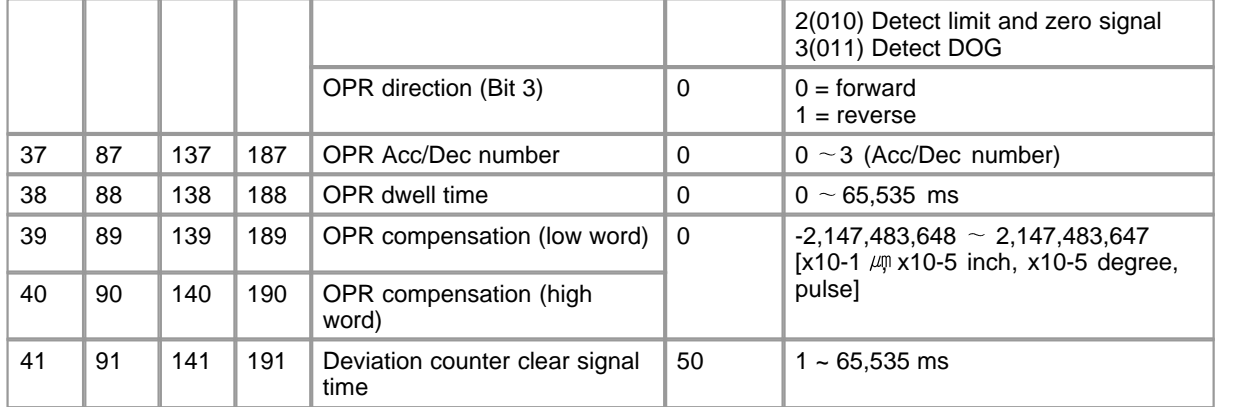

## <span id="page-20-0"></span>**[Common Parameters](#page-30-0)**

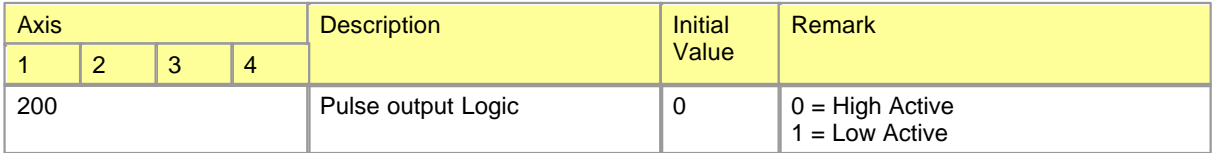

### <span id="page-20-1"></span>**6.10.5.1 Basic Parameters**

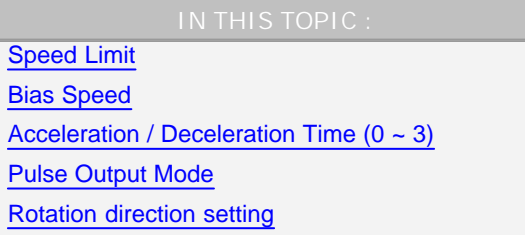

### <span id="page-20-2"></span>**Speed Limit**

Designate the applicable maximum speed. All the speed in sequence program or position data must be lower than this parameter. Otherwise, the axis error will be issued.

PSnnX module has different speed resolution according to the configuration of this parameter.

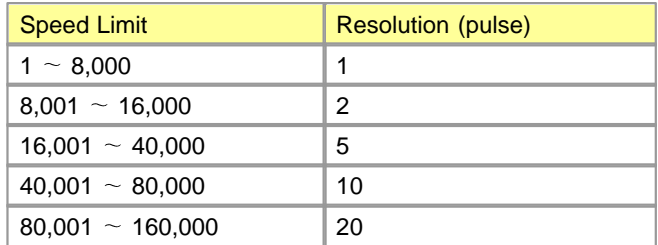

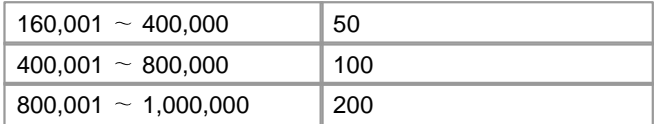

This resolution table is applied to all speed data, such as bias speed, positioning command in sequence program, OPR speeds and so on. Speed data must be multiple of resolution value of above table. If the speed value used is not multiple of resolution value, PSnnX will choose automatically the near most value among the multiple of resolution. But, if the selected speed is lower than bias speed, the bias speed will be selected.

#### <span id="page-21-0"></span>**Bias Speed**

This parameter designates the initial speed of pulse output. The bias speed has to be defined to allow the motor to start smoothly especially when a stepping motor is used. A stepping motor will not start smoothly if a low rotation speed is instructed at the beginning. This speed cannot be set higher than speed limit.

### <span id="page-21-1"></span>**Acceleration / Deceleration Time (0~3)**

Acceleration time specifies the time for the speed to increase from zero to the speed limit value. And deceleration time specifies the time for the speed to decrease from the speed limit value to zero. In normal case, the positioning speed is lower than the speed limit value, thus the actual acceleration/deceleration time will be relatively short. The actual time for acceleration/deceleration can be calculated by following formula.

#### **T = V x Ts / Vmax**

- V : Destination Speed,
- · Ts : Acc/Dec time in parameter
- · Vmax : Speed limit in parameter

#### <span id="page-21-2"></span>**Pulse Output Mode**

Set the pulse output mode to match the servo amplifier being used. Pulse output signal is specified by the 'pulse output logic' parameter setting also. Followings are based on 'high active' setting of 'pulse output logic' parameter.

#### **PLS/DIR mode**

Forward run and reverse run are controlled with the ON/OFF of the direction sign (SIGN).

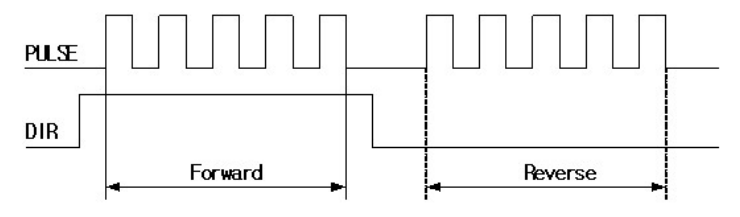

### **CW/CCW**

During forward run, the forward run feed pulse (CW) will be output. During reverse run, the reverse run feed pulse (CCW) will be output.

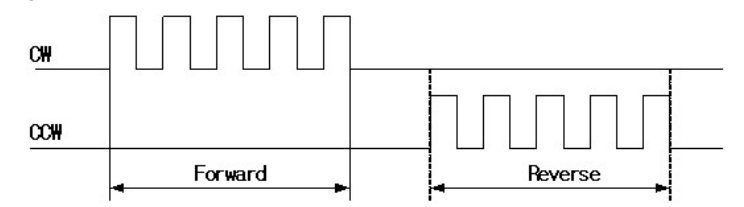

### <span id="page-22-1"></span>**Rotation direction setting**

Set the relation of the motor rotation direction and current address increment/decrement.

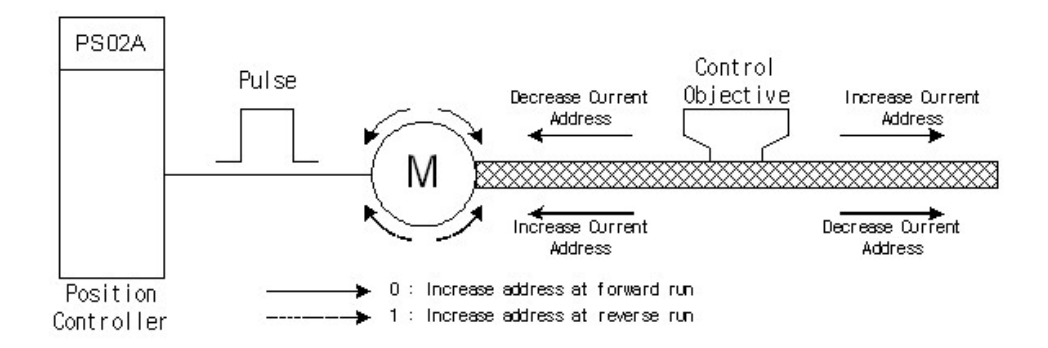

### <span id="page-22-0"></span>**6.10.5.2 Expaned Parameters**

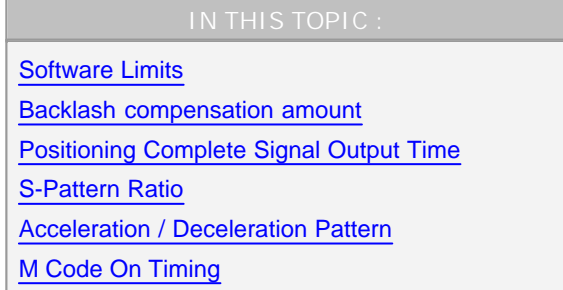

Sudden Stop Group  $(#1 ~-~#3)$ [Logical Input Selection](#page-27-1)

#### <span id="page-23-0"></span>**Software Limits**

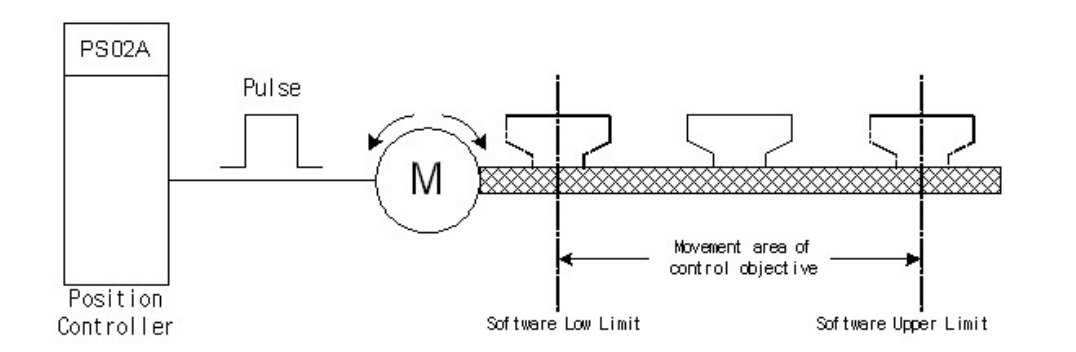

Set the lower/upper limit for the machine's movement range during positioning control. The software limit is verified all the time during system running except for following special cases :

- · When the unit is 'degree', the software limit check is invalid during speed control or during manual control.
- · During manual operation, software limit checking is performed according to the setting of 'Software limit detection during manual operation'
- · To invalidate the software limit, set the setting value to 'upper limit value = lower limit value'. (The setting value can be anything.)

Software limit is verified when the positioning instruction is issued and during running. With the control unit set to 'degree', the software upper and lower limit values are 0 to 359.99999. To validate the software limit checking, set the lower and the upper limit value in a clockwise direction.

#### **Example**

To set the movement range A :

lower limit : 315 upper limit : 90 To set the movement range B :

lower limit : 90 upper limit : 315

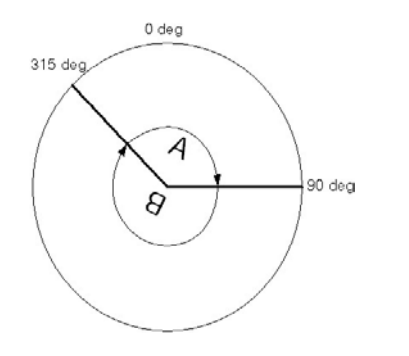

In absolute positioning system with unit of 'degree', software limit setting influences the actual movement :

- · When the software limit checking is allowed : The positioning is carried out in a clockwise/ counterclockwise direction depending on the software limit range setting method. Because of this, positioning with 'shortcut control' may not be possible.
- · When the software limit checking is forbidden : Positioning is carried out in the nearest direction to the designated address, using the current value as a reference. This is called ' shortcut control'.

### <span id="page-24-0"></span>**Backlash compensation amount**

The error that occurs due to backlash when moving the machine via gears can be compensated. When the Backlash compensation amount amount is set, pulses equivalent to the compensation amount will be output each time the direction changes during positioning.

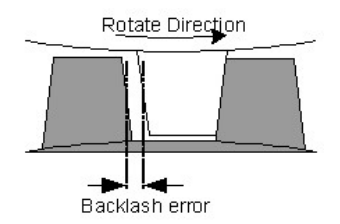

### <span id="page-24-1"></span>**Positioning Complete Signal Output Time**

Set the output time of the positioning complete signal output from PSnnX. A positioning completes when the specified dwell time has passed after the PSnnX terminated the output.

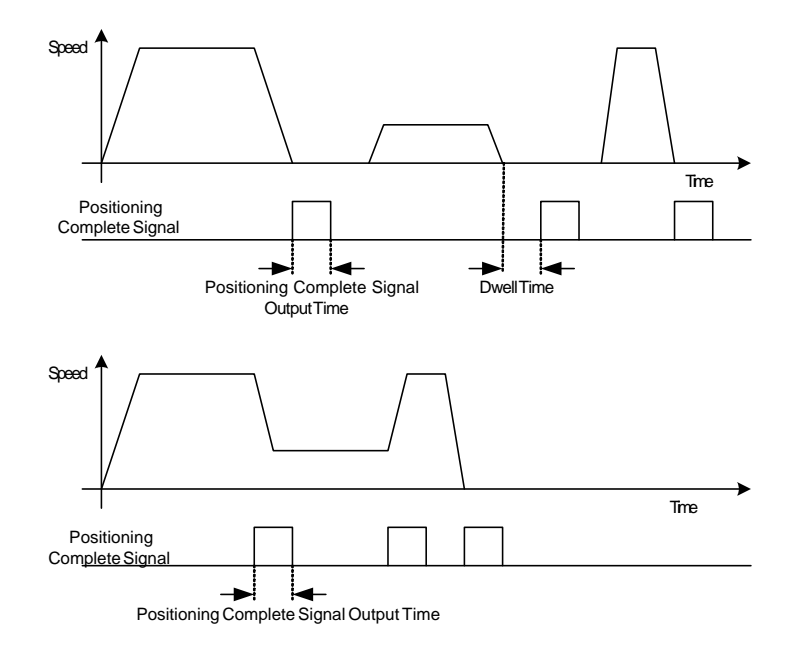

### <span id="page-25-0"></span>**S-Pattern Ratio**

This parameter is effective when the 'Acc/Dec pattern' is configured as S-Pattern (1). S-Pattern reduces the burden of motor during starting and stopping. This is a method in which acceleration/deceleration is carried out gradually, based on the acceleration time, deceleration time, speed limit value, and S-Pattern ratio set by the user.

When the stepping motor is used, the S-Pattern acceleration/deceleration processing method cannot be carried out. When using this processing method, ensure to use a servo motor.

Followings explain the concept of S-Pattern ratio. S-Pattern acceleration/deceleration is composed with 3 different acceleration/deceleration stages.

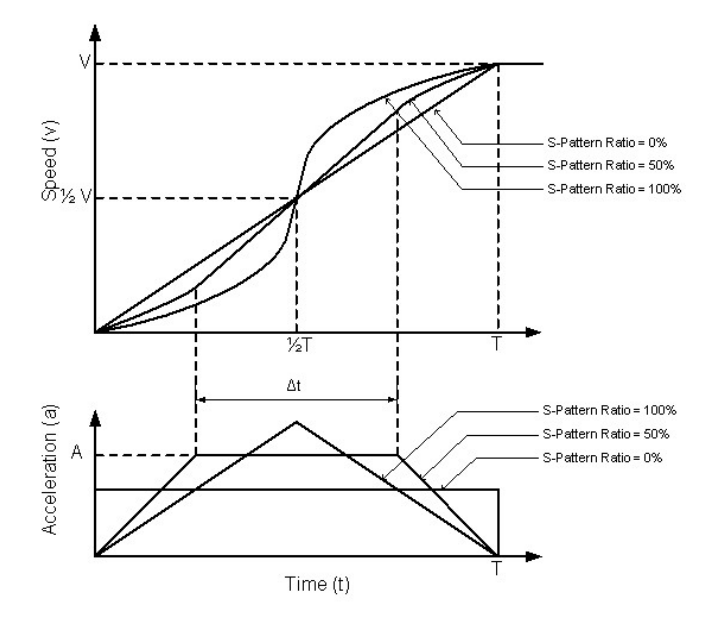

- · 1st Stage : Increase the acceleration/deceleration value
- · 2nd Stage : retain a constant acceleration/deceleration value
- · 3rd Stage : decrease the acceleration/deceleration value

S-Pattern ratio is a time ratio of 2nd stage compared to the total acceleration/deceleration time (T). It can be presented as a following formula.

#### **S-Pattern Ratio (%) = ((T – t) / T) x 100**

When t is '0', the S-Pattern ratio will be 100%. In that case, the 2nd stage will be skipped and as a result, the variation of speed will be large most. When t is T, the S-Pattern ratio will be 0%. As a result, the S-Pattern acceleration/deceleration will be the same pattern with the trapezoidal.

### <span id="page-26-0"></span>**Acceleration / Deceleration Pattern**

Set whether to use automatic trapezoid acceleration/deceleration or S-Pattern acceleration/deceleration for the acceleration/deceleration process.

#### **Trapezoidal**

The acceleration and deceleration are linear.

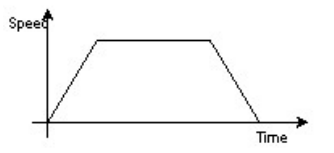

**The acceleration and deceleration follow a sine curve**

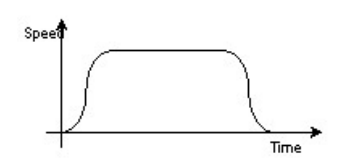

### <span id="page-26-1"></span>**M Code ON Timing**

This parameter sets the M code ON signal output timing. Choose either WITH mode or AFTER mode as the M code ON signal output timing.

- · With Mode : An M code is output and the M code ON signal is turned ON when a positioning operation starts.
- · After Mode : An M code is output and the M code ON signal is turned ON when a positioning operation completes.

If the M code is set as zero, the M code ON signal will not be issued.

### <span id="page-26-2"></span>**Sudden Stop Group (#1~#3)**

Set the method to stop when the stop causes in the following stop groups occur.

- · Stop Group 1 : Stop with hardware stroke limit
- · Stop Group 2 : PLC Ready Signal OFF
- · Stop Group 3 : External stop signal, Stop signal from PLC CPU, Error occurrence such as software limit,

Stop made when the near point DOG signal turns ON in OPR.

### <span id="page-27-1"></span>**Logical Input selection**

Set the I/O signal logic that matches the signaling specification of the connected external device. A mismatch in the signal logic will disable normal operation. Be careful of this when you change from the default value.

#### <span id="page-27-0"></span>**6.10.5.3 OPR Parameters**

OPR is used to return a machine system at any position other than the OP to the OP. For normal operation of OPR, the parameters in this section will be configured properly.

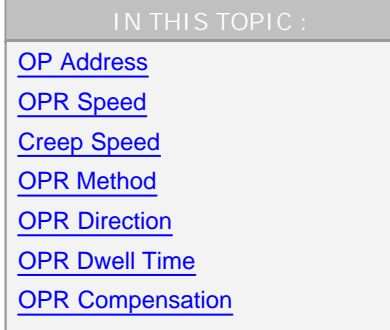

### <span id="page-27-2"></span>**OP Address**

Set the address used as the reference point for positioning control. When the machine OPR is completed, the stop position address is changed to this address.

### <span id="page-27-3"></span>**OPR Speed**

Set the speed to be used in 'Fast OPR' stage. This speed must be less than 'Speed Limit' value and faster than the 'Creep speed'.

### <span id="page-27-4"></span>**Creep Speed**

Set the speed to be used in 'Creep speed' stage. This speed must be equal to or faster than the 'Bias

Speed'.

### <span id="page-28-0"></span>**OPR Method**

CM1-PSnnX supports 4 types of OPR.

#### **[ ZERO Detect after DOG OFF ]**

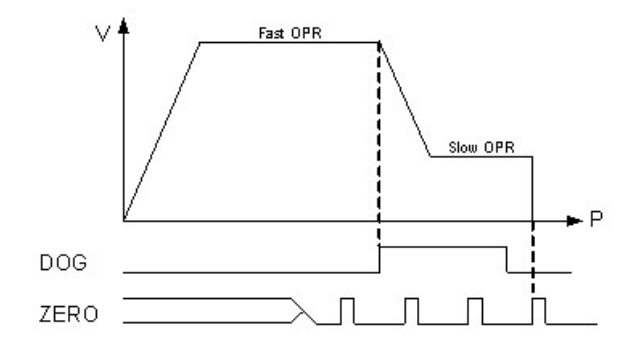

When the OPR instruction is issued, PSnnX performs a fast OPR with the designated direction in 'OPR direction'. When the DOG signal is detected as ON, PSnnX switches the speed to the 'Creep speed'. The 'Creep speed' will be continued until when the first ZERO signal detected after DOG signal OFF.

#### **[ ZERO Detect while DOG ON ]**

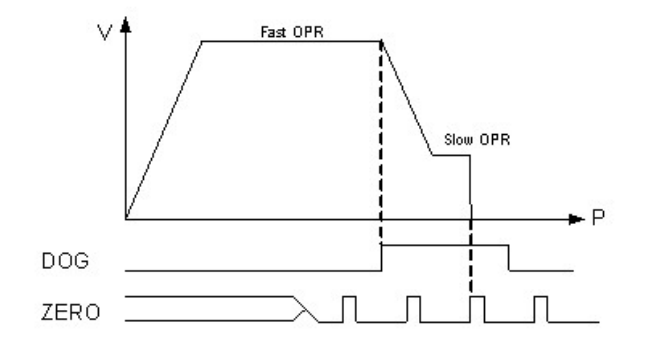

When the OPR instruction is issued, PSnnX performs a fast OPR with the designated direction in 'OPR direction'. When the DOG signal is detected as ON, PSnnX switches the speed to the 'Creep speed'. The 'Creep speed' will be continued until when the first ZERO signal detected while DOG signal is ON.

#### **[ ZERO Detect after Hardware Limit Signal ]**

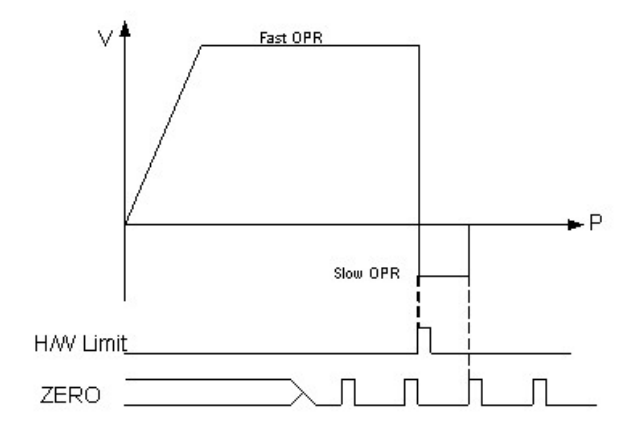

When the OPR instruction is issued, PSnnX performs a fast OPR with the designated direction in 'OPR direction'. When one of the hardware limit signal is detected as ON, PSnnX changes the direction and move backward with Creep speed. This backward movement will be continued until when the first ZERO signal is detected.

#### **[ Only with DOG Signal ]**

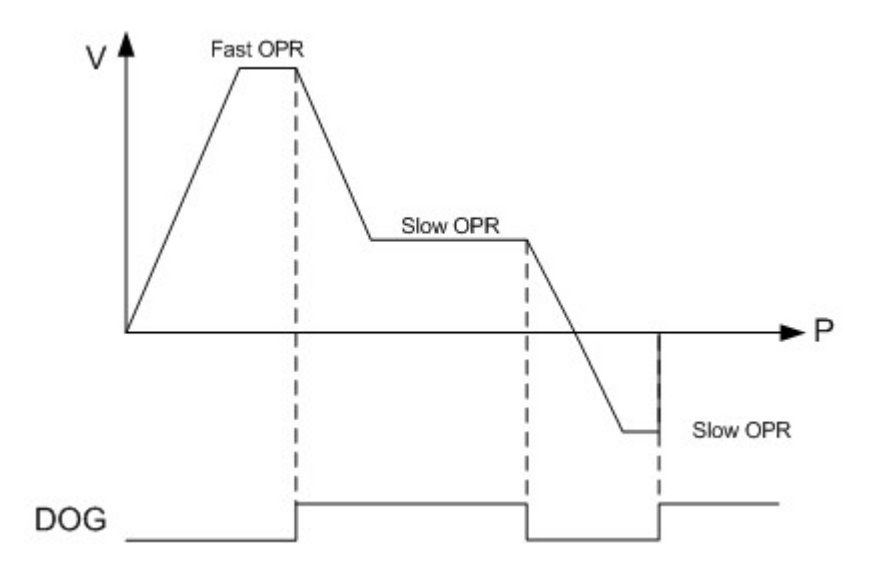

When the OPR instruction is issued, PSnnX performs a fast OPR with the designated direction in 'OPR direction'. When the DOG signal is detected as ON, PSnnX will change the speed to 'Creep Speed'. Forward movement will be continued until when the DOG signal changes from ON to OFF. After the detection of DOG signal OFF, PSnnX will change the movement direction to backward. And this movement will be continued until the DOG signal ON again.

### <span id="page-29-0"></span>**OPR Direction**

Set the direction to start movement when starting machine OPR.

### <span id="page-30-1"></span>**OPR Dwell Time**

This setting is used when the OPR movement is completed. After this time the 'OPR complete' signal will be issued.

### <span id="page-30-2"></span>**OPR Compensation**

After returning to the machine OP, this function compensates the position by the designated distance from the machine OP position and sets that position as the OP address. If there is a physical limit to the OP position, such as the near-point dog installation position, use this function to compensate the OP to an optimum position.

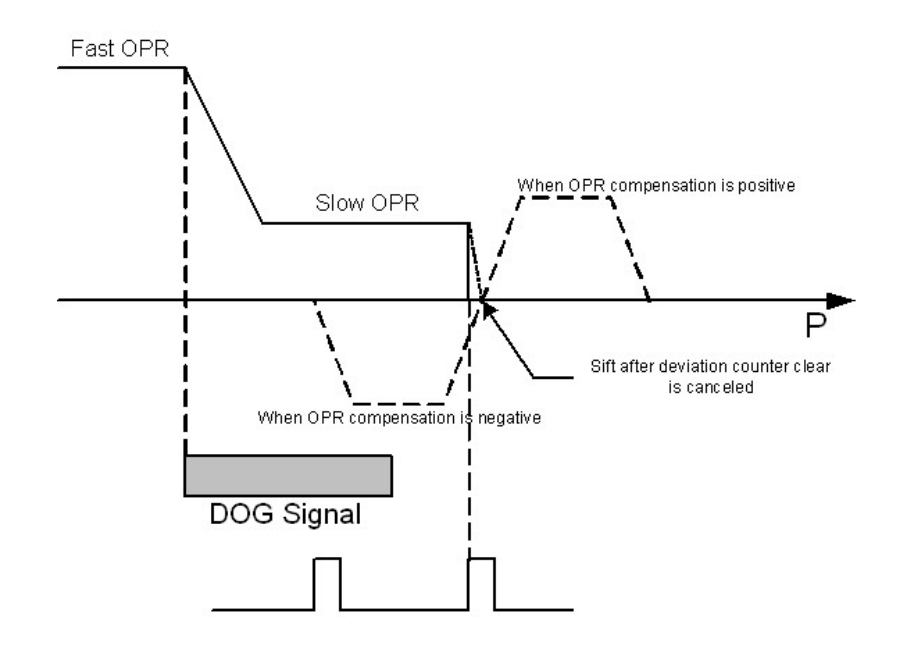

#### <span id="page-30-0"></span>**6.10.5.4 Common Parameters**

### **Pulse Output Logic**

Set the logic of the driver pulse output.

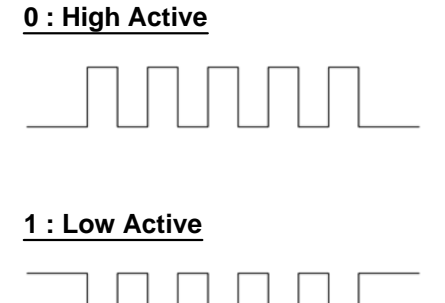

### <span id="page-31-0"></span>**6.10.6 Position Data**

### **What is Position Data**

Position data can be defined up to 600 for each axis. Each position data stores the position address, moving method/speed/time and other information about a position control. A position data occupies 10 words of internal flash memory.

### **Details of Position Data**

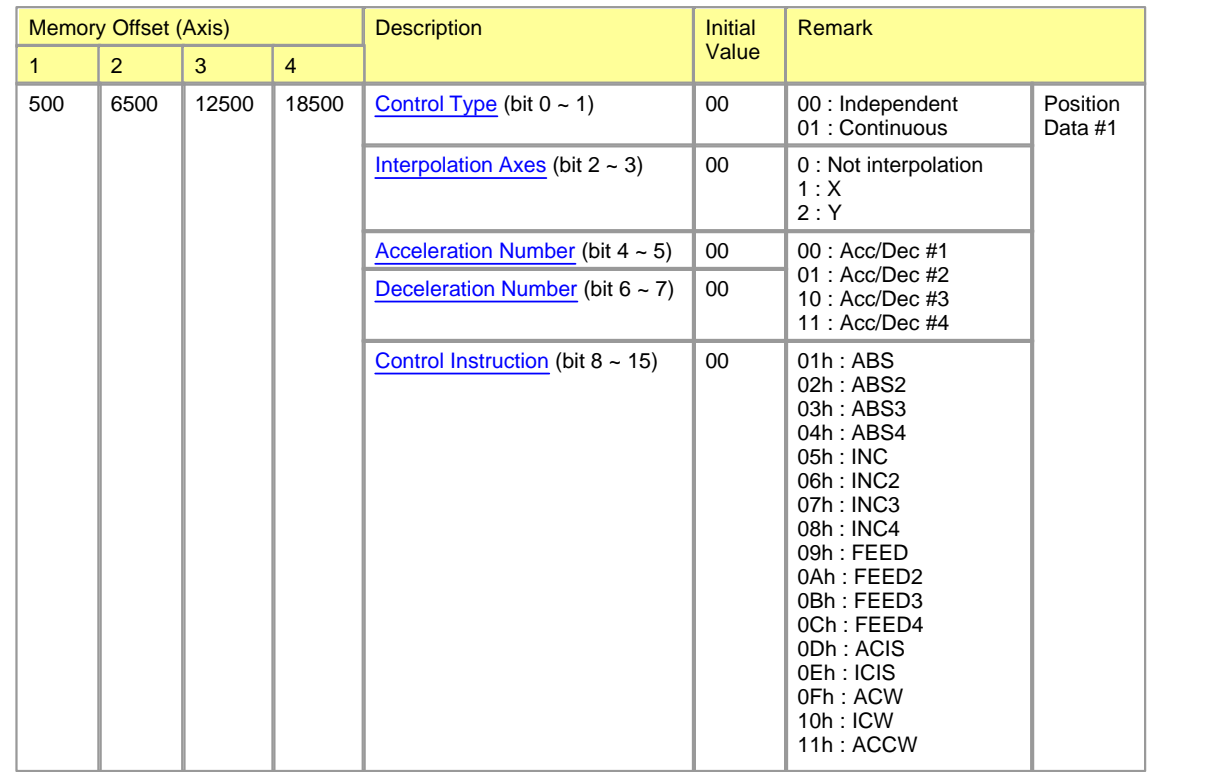

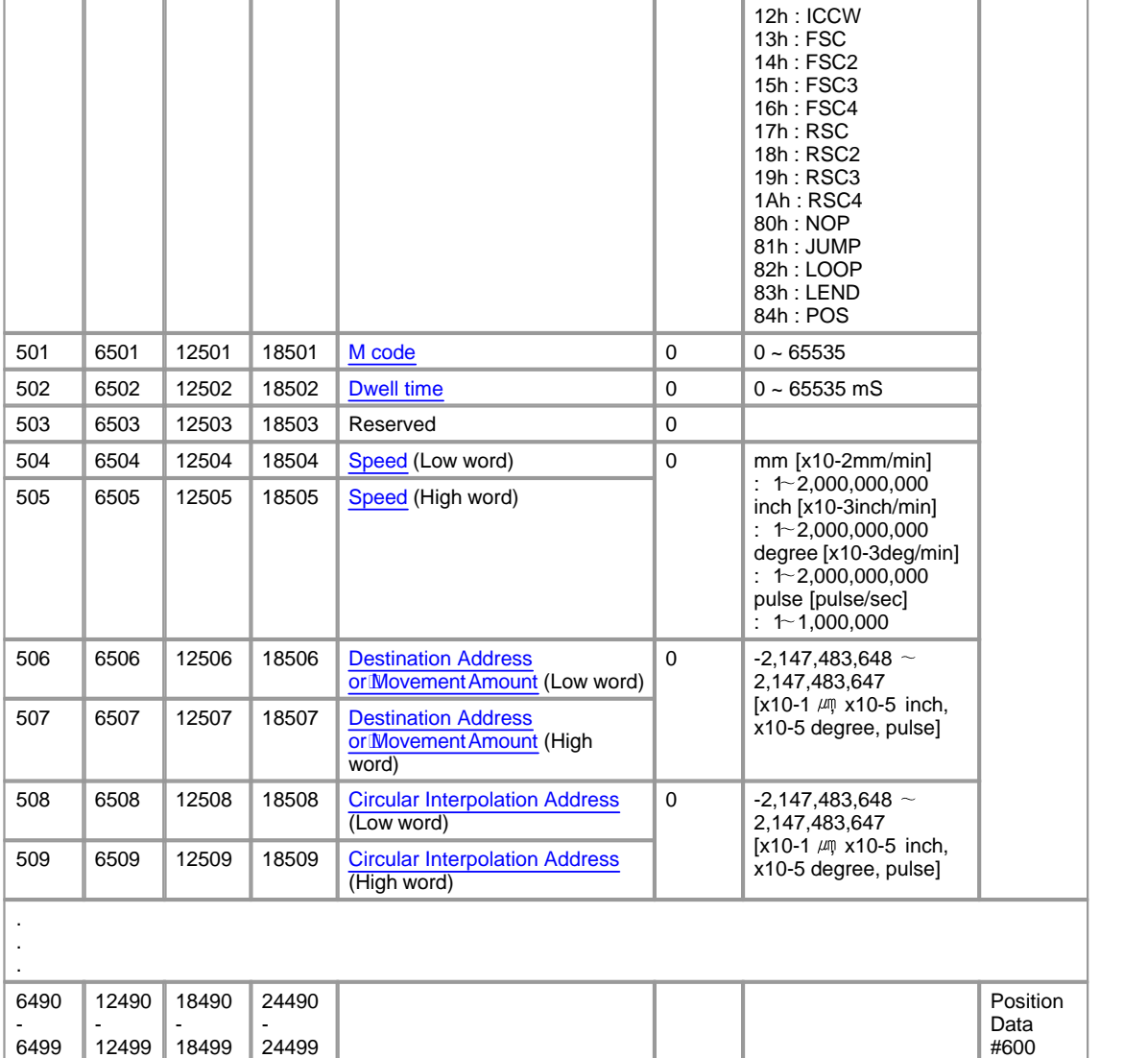

#### <span id="page-32-0"></span>**6.10.6.1 Control Type**

### **Independent**

This control is set when executing only one designated data item of positioning. If a dwell time is designated, the positioning will complete after the designated time expires.

Or if this control is used at the end of positioning data list, this data becomes the end of block data when carrying out block positioning. The positioning will stop after this data.

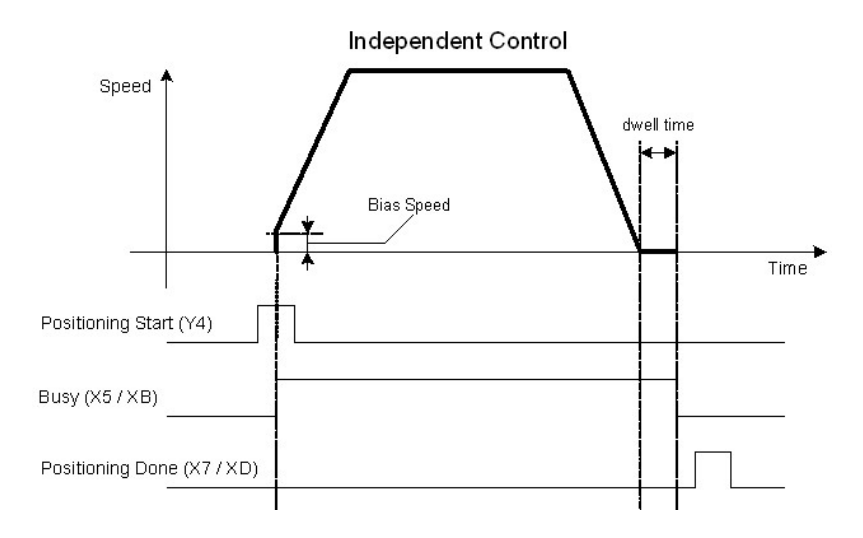

### **Continuous**

This control is used when a series of positioning control is needed. The last position data of this chain must be designated as independent control type to finish the positioning. The machine always automatically decelerates each time the positioning is completed. Acceleration is then carried out after the speed reaches 0 to carry out the next positioning data operation. If a dwell time is designated, the acceleration is carried out after the designated time expires. In operation by continuous positioning control, the next positioning number is automatically executed.

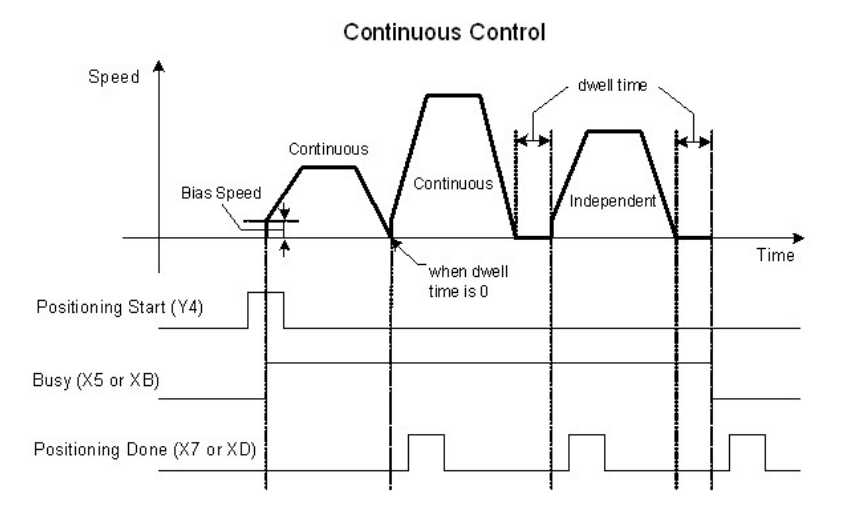

#### <span id="page-34-0"></span>**6.10.6.2 Interpolation Area**

Set the axes that is interpolated with current axes. Current axes treated as main axes. This setting is valid only when interpolation instruction is used. If the instruction is non-interpolation type, this setting has no meaning. But when the interpolation instruction is used, this setting must designate the sub axes.

- · **Not Interpolation (00) :** Use this setting on non-interpolated control.
- · **X (01) :** Use this setting when the Y axis is the main axis and the X axis is sub-axis.
- · **Y (10) :** Use this setting when the Y axis is the main axis and the X axis is sub-axis.

#### <span id="page-34-1"></span>**6.10.6.3 Acceleration/Deceleration Number**

Designate the number of acceleration/deceleration time in basic parameter to be applied.

#### <span id="page-34-2"></span>**6.10.6.4 Control Instruction**

### *Control Instruction :*

- 
- 
- 
- ACIS (absolute address) / ICIS (incremental address) [LOOP / LEND](#page-37-2)
- [ACW \(absolute address\) / ICW \(incremental address\)](#page-36-1) [POS](#page-37-3)
- · [ACCW \(absolute address\) / ICCW \( incremental address\)](#page-36-2)
- · [ABS](#page-34-3) · [FSC \(forward\) / RSC \(reverse\)](#page-36-0)
- · [INC](#page-35-0) · [NOP](#page-37-0)
- [FEED](#page-35-1) [JUMP](#page-37-1)
	-
	-

#### <span id="page-34-3"></span>**ABS**

Positioning is carried out from the current stop position to the designated address. The destination positioning address must be absolute address.

All the addresses are based on the address established by machine OPR. The moving direction is decided automatically by comparing the current and the destination position address.

### <span id="page-35-0"></span>**INC**

Positioning is carried out from the current stop position by the designated amount of movement. The direction is determined by the sign of the movement amount. If the movement amount is negative value, the direction will be reverse. All the addresses are based on the address established by machine OPR.

### <span id="page-35-1"></span>**FEED**

The address of the current stop position (start point address) is set to '0'. Positioning is then carried out to a position designated by movement amount.

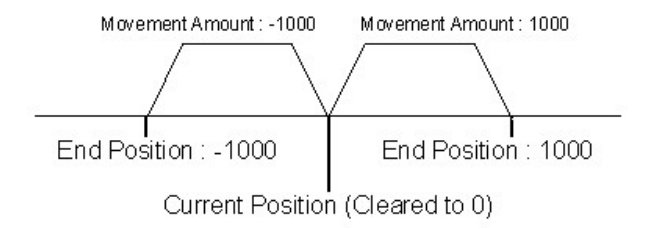

### <span id="page-35-2"></span>**ACIS (absolute address) / ICIS (incremental address)**

One of the circular interpolation instruction. This instruction needs a point which is located in the path of movement.

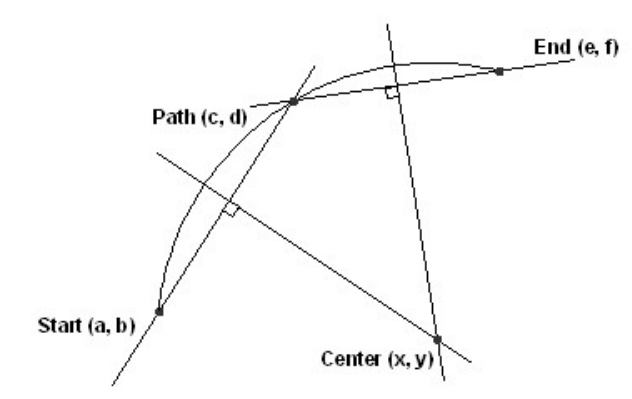

For using this circular interpolation instruction, the path point must be defined in 'Circular Interpolation Address' field. The resulting control path is an arc having as its center the intersection point of perpendicular bisectors of a straight line between the start point address and sub point address, and a straight line between the sub point address and end point address.

### <span id="page-36-1"></span>**ACW (absolute address) / ICW (incremental address)**

This instruction is a kind of circular interpolation, and two motors are used to carry out position control in an arc path having a designated center point, while carrying out interpolation for the direction of clock-wise. The center point must be designated in 'Circular Interpolation Address' field.

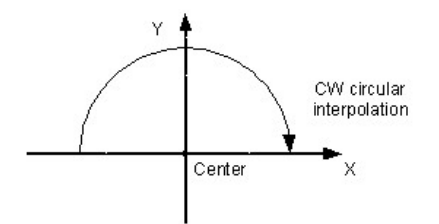

### <span id="page-36-2"></span>**ACCW (absolute address) / ICCW (incremental address)**

This instruction is a kind of circular interpolation, and two motors are used to carry out position control in an arc path having a designated center point, while carrying out interpolation for the direction of counterclockwise. The center point must be designated in 'Circular Interpolation Address' field.

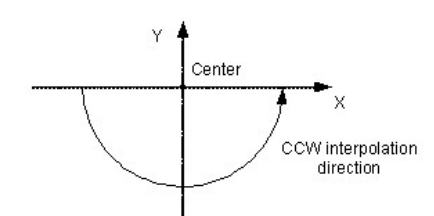

### <span id="page-36-0"></span>**FSC (forward) / RSC (reverse)**

This instruction controls the speed. After issuing of this instruction, PSnnX outputs pulse with designated speed until axis stop signal from Y8 or YE. The speed must be designated in the 'Speed' field. During the speed control, current address value update is dependent on the setting of 'Current feed value during speed control' in extended parameter.

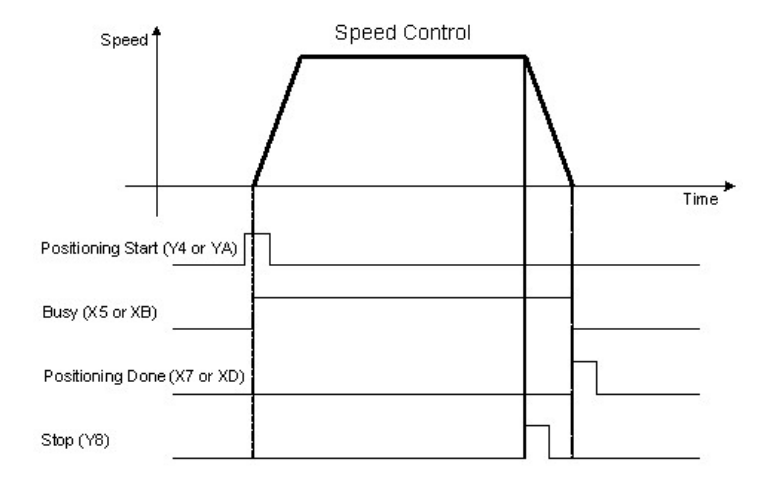

### <span id="page-37-0"></span>**NOP**

No operation.

### <span id="page-37-1"></span>**JUMP**

This instruction is used to change the next positioning data to execute. In continuous control the next number of position data is automatically executed. But, this instruction changes the next position data to execute. The number of position data must be designated in 'dwell time' field.

### <span id="page-37-2"></span>**LOOP / LEND**

This instruction is used to execute position data repeatedly. Position data between LOOP and LEND are executed repeatedly for designated times in 'M code' field.

### <span id="page-37-3"></span>**POS**

This instruction is used to change the current position address to the designated address in 'Destination Address' field. The machine position address does not affected by this instruction.

#### <span id="page-38-1"></span>**6.10.6.5 M Code**

Set this item when carrying out sub work (clamp and drill stops, tool replacement, etc.) corresponding to the code number related to the positioning data execution. X8 or XF point is turned ON depending on the configuration of expended parameter 'M code ON timing'. There are two modes for M code ON. During the M code is ON, the next positioning data is not executed. M code can be cleared by sequence program in PLC CPU.

#### <span id="page-38-2"></span>**6.10.6.6 Dwewll Time**

Set the time the machine dwells after the positioning stop to the output of the positioning done signal.

#### <span id="page-38-3"></span>**6.10.6.7 Speed**

Set the speed for speed control function.

### <span id="page-38-4"></span>**6.10.6.8 Destination Address / Movement Amount**

Set the destination position address (absolute) or movement amount (incremental). In speed control instruction, this setting is ignored.

#### <span id="page-38-5"></span>**6.10.6.9 Circular Interpolation Address**

Set the path point address or center point address for circular interpolation. This setting is effective only in circular interpolation functions.

## <span id="page-38-0"></span>**6.10.7 Dedicated Instructions for Positioning** *Dedicated Instructions for Positioning :*

· [PSTRT1 , PSTRT2](#page-39-0)

- · [PFWRT](#page-40-0)
- · [PINIT](#page-41-0)
- **[POSCTRL](#page-42-0)**

#### <span id="page-39-0"></span>**6.10.7.1 PSTRT1, PSTRT2**

This instruction starts the positioning control of the designated axis of the PSnnX.

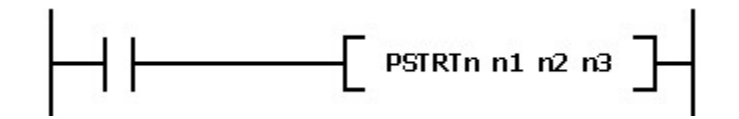

### **n1 : Base and slot number**

This parameter specifies which module the instruction to be issued.

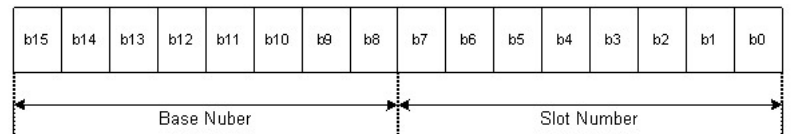

- · High Byte : Base Number (00h ~ 10h, 00h : local base)
- Low Byte : Slot Number (00h  $\sim$  0Bh)

### **n2 : Number of position data**

n2 parameter specifies the position number to be executed. The position data specified by this number

must be stored in flash memory of PSnnX.

- · 1~600 : Position data number
- · 9001 : Machine OPR
- · 9002 : Fast OPR
- · 9003 : Change the current position address
- · 9004 : Multiple axis simultaneous start

### **n3 : Device memory where the result flags to be stored**

The device memory must be a word. M, L, K, D area can be used with this instruction. After issuing the instruction, the result of execution is stored in this memory as following :

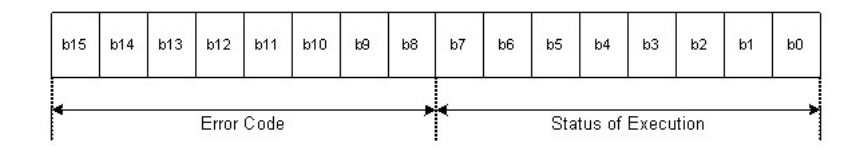

- · High Byte : Error code will be stored
- · Low Byte : Flags representing execution status are stored.
	- a. Bit 0 : Processing the instruction.
	- b. Bit 1 : The execution of the instruction is completed.
	- c. Bit 2 : Error on execution of the instruction (this flag is set with bit 1)
	- d. Bit 3~7 : Reserved

#### <span id="page-40-0"></span>**6.10.7.2 PFWRT**

This instruction is used to write the PSnnX parameters, positioning data and block data to the flash memory. The flash memory of PSnnX can be rewritten up to 100,000 times. But, PSnnX limits this to 25 times after every power ON. This limitation is for the purpose of protecting the flash memory damage from sequence program mistake.

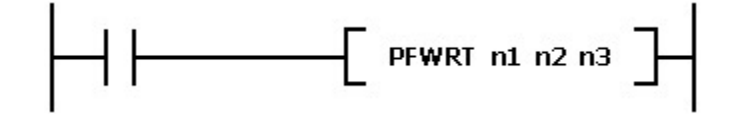

### **n1 : Base and slot number**

This parameter specifies which module the instruction to be issued.

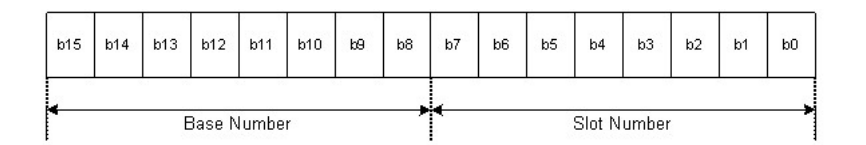

- · High Byte : Base Number (00h ~ 10h, 00h : local base)
- Low Byte : Slot Number (00h  $\sim$  0Bh)

### **n2 : Data type to be stored**

Use one of following codes according to the data type to store

· 0 : All data (parameters, position data)

- 1 : Parameters
- · 2 : Position Data

### **n3 : Device memory where the result flags to be stored**

The device memory must be a word. M, L, K, D area can be used with this instruction. After issuing the instruction, the result of execution is stored in this memory as following :

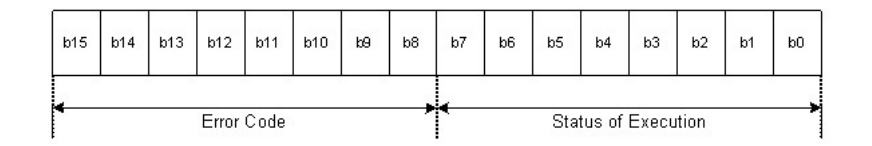

- · High Byte : Error code will be stored
- · Low Byte : Flags representing execution status are stored.
	- a. Bit 0 : Processing the instruction.
	- b. Bit 1 : The execution of the instruction is completed.
	- c. Bit 2 : Error on execution of the instruction (this flag is set with bit 1)
	- d. Bit 3~7 : Reserved

#### <span id="page-41-0"></span>**6.10.7.3 PINIT**

This instruction is used to initialize the setting data to the factory default. After issuing this instruction, all data in flash memory is cleared to the default.

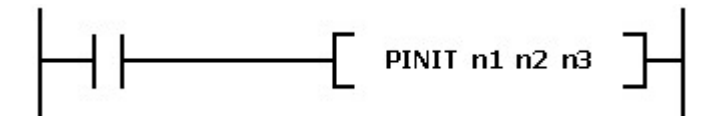

### **n1 : Base and slot number**

This parameter specifies which module the instruction to be issued.

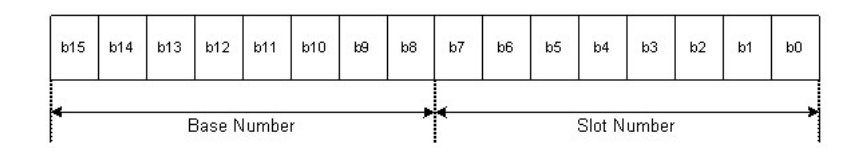

· High Byte : Base Number (00h ~ 10h, 00h : local base)

• Low Byte : Slot Number (00h  $\sim$  0Bh)

### **n2 : Data type to be initialized**

Use one of following codes according to the data type to initialize

- · 0 : All data (parameters, position data)
- 1 : Parameters
- · 2 : Position Data

#### **n3 : Device memory where the result flags to be stored**

The device memory must be a word. M, L, K, D area can be used with this instruction. After issuing the instruction, the result of execution is stored in this memory as following format.

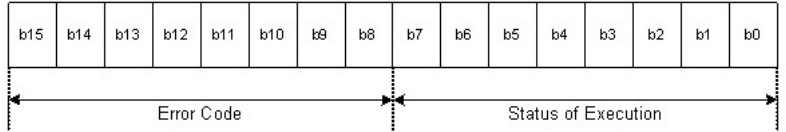

- · High Byte : Error code will be stored
- · Low Byte : Flags representing execution status are stored.

a. Bit 0 : Processing the instruction.

- b. Bit 1 : The execution of the instruction is completed.
- c. Bit 2 : Error on execution of the instruction (this flag is set with bit 1)
- d. Bit 3~7 : Reserved

### <span id="page-42-0"></span>**6.10.7.4 POSCTRL**

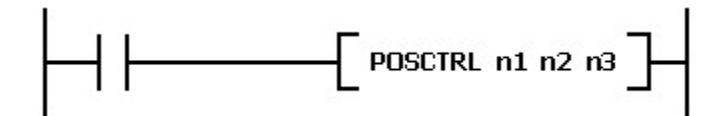

### **n1 : Base and slot number**

This parameter specifies which module the instruction to be issued.

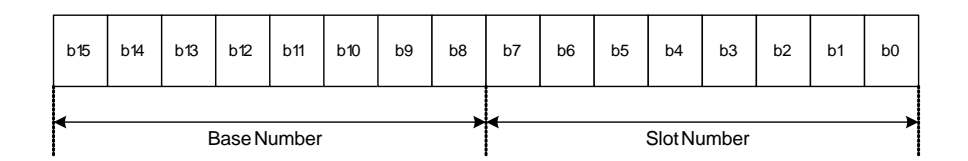

High Byte : Base Number (00h ~ 10h, 00h : local base) Low Byte : Slot Number (00h  $\sim$  0Bh)

### **n2 : Control Data**

This must be designated with a block of word device. M, L, K, D area can be used as this block. The designated device is the first device memory of 12 or 4 words sized continuous memory block. The precise data for control are stored in this memory block.

A control code is included in this memory block. According to this control code, two different sized memory blocks are used. One is 4 words and the other is 12 words sized block. The 4 words sized block is used at 3 simple controls such as changing position address or speed. The 12 words sized block is used for more complicated control. Following tables show the structures of these two differently sized blocks.

 $(N2)$ 

 $(N2+1)$ 

 $(N2+2)$ 

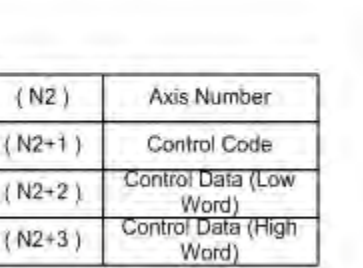

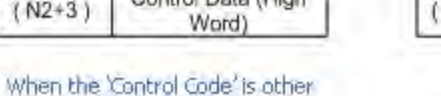

M Code  $(N2 + 3)$  $(N2+4)$ Dwell Time  $(N2+5)$ Reserved (0)  $(N2+6)$ Speed (Low Word)  $(N2+7)$ Speed (High Word)  $(N2+8)$ Destination Address (Low)  $(N2+9)$ Destination Address (High) Circular Interpolation Data  $(N2 + 10)$ (Low) Circular Interpolation Data  $N2 + 11$ (High)

Axis Number

Control Code (10)

Control Command

When the 'Control Code' is 10

(Positioning Data)

### **Axis Number (N2)**

Assign the number of axes to control.

values than 10

- $\bullet$  1 : Axis 1
- $\bullet$  2 : Axis 2

### **Control Code (N2+1)**

Assign one of following codes.

- · 1 : Change the current position address. 2 more words must be followed for new position address.
- · 2 : Change the current speed. 2 more words must be followed for new speed.
- · 6 : Change the destination position address. 2 more words must be followed for new destination position address.
- · 9 : Clear the error code. 2 more words must be followed. Each word must be set as 1 and 0.
- · 10 : Issue a control by position data. 10 more words must be followed for position data.

#### **Control Data ([N2+2] ~ [N2+11])**

According to the control code, 2 or 10 more words are needed. The detail information of these words are explained as below.

- Control Code 1 : New position address (2 words)
- · Control Code 2 : New speed (2 words)
- Control Code 6 : New destination position address (2 words)
- · Control Code 9 : The first word must be set as 1 and the second word as 0 (2 words)
- · Control Code 10 : 10 more words follow. These words have the same format as position data. The detail information of the position data are described in former section. Refer to that section.

### **n3 : Device memory where the result flags to be stored**

The device memory must be a word. M, L, K, D area can be used with this instruction. After issuing the instruction, the result of execution is stored in this memory as following format.

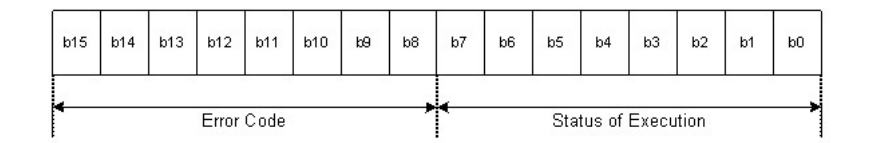

- · High Byte : Error code will be stored
- · Low Byte : Flags representing execution status are stored.
	- a. Bit 0 : Processing the instruction.
	- b. Bit 1 : The execution of the instruction is completed.
	- c. Bit 2 : Error on execution of the instruction (this flag is set with bit 1)
	- d. Bit 3~7 : Reserved

## <span id="page-45-0"></span>**6.10.8 CICON-The configuration Tool** *"CICON" :*

- · Provides convenient interface to edit program easily.
- · Supports link function of various types by using CPU Loader, RS232C/422/485 and Ethernet.
- · Enables to diagnose program errors and system by using debug functions easily.

## *CICON - The configuration Tool :*

- · [Open / Create a Configuration Data](#page-45-1)
- · [Save a Configuration Data](#page-46-0)
- **[Parameter Configuration](#page-46-1)**
- · [Position data configuration](#page-47-0)
- · [Upload from module](#page-47-1)
- · [Download module](#page-48-0)

#### <span id="page-45-1"></span>**6.10.8.1 Open / Create a Configuration Data**

#### **Create a new configuration data**

Select the menu 'Tool' - 'Position Module' - 'Position Setup'

A new window will be created and all the configuration can be performed on this window.

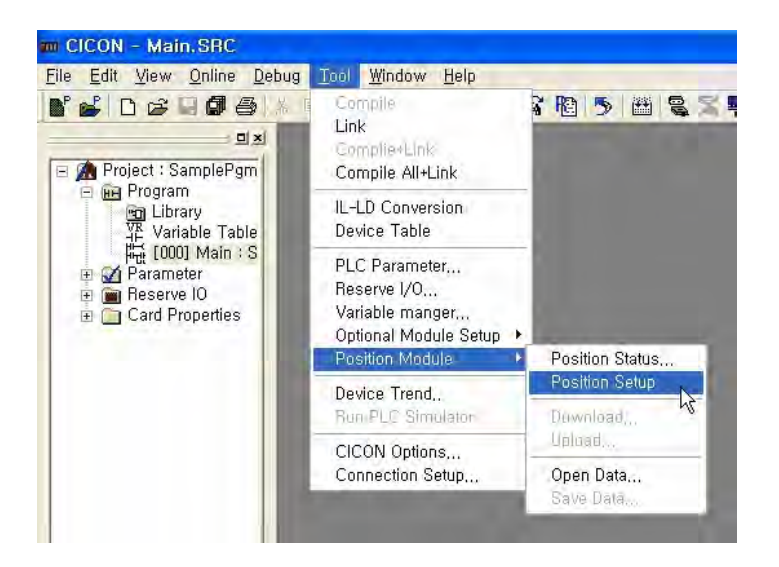

### **Open a configuration file**

The configuration data of position module can be stored as a file. To open the configuration file, select the menu as 'Tool' – 'Position Module' – 'Open Data'.

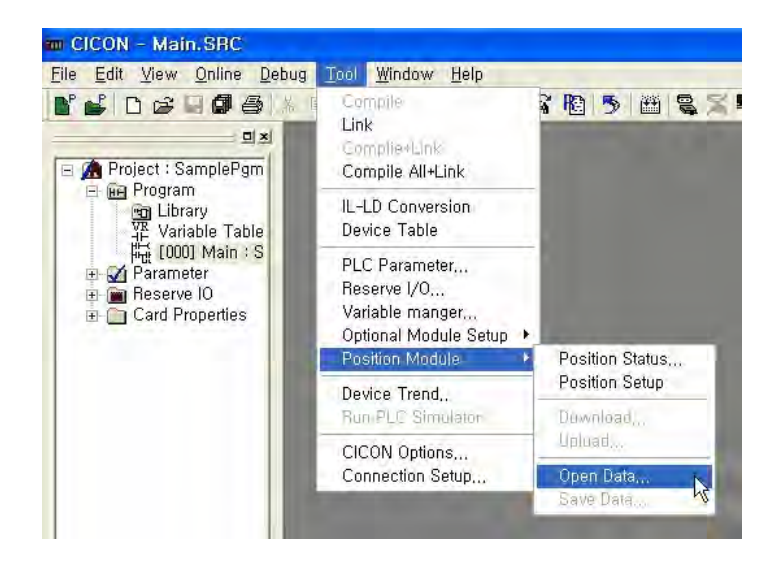

#### <span id="page-46-0"></span>**6.10.8.2 Save a Configuration Data**

The configuration data can be stored as a file. To save the configuration data, select the menu as 'Tool' – ' Position Module' - 'Save Data'.

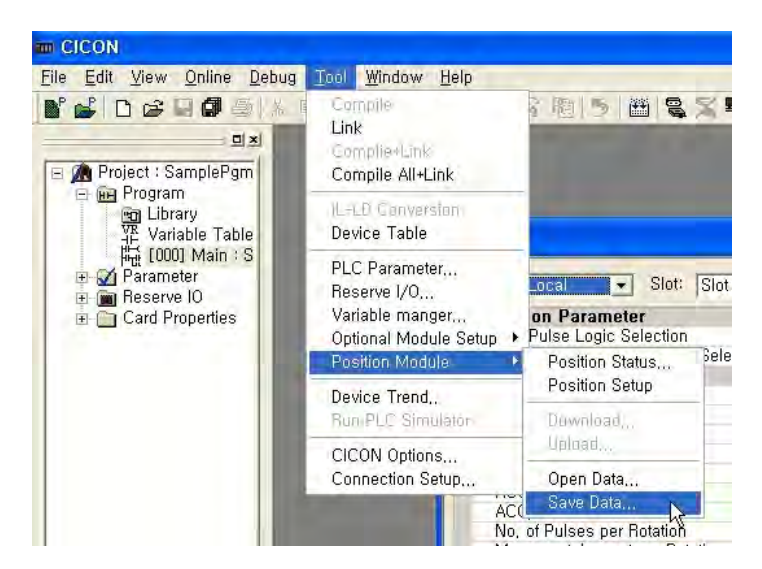

#### <span id="page-46-1"></span>**6.10.8.3 Parameter Configuration**

The configuration window has three tab-windows. All parameters can be configured in 'Parameter' tab.

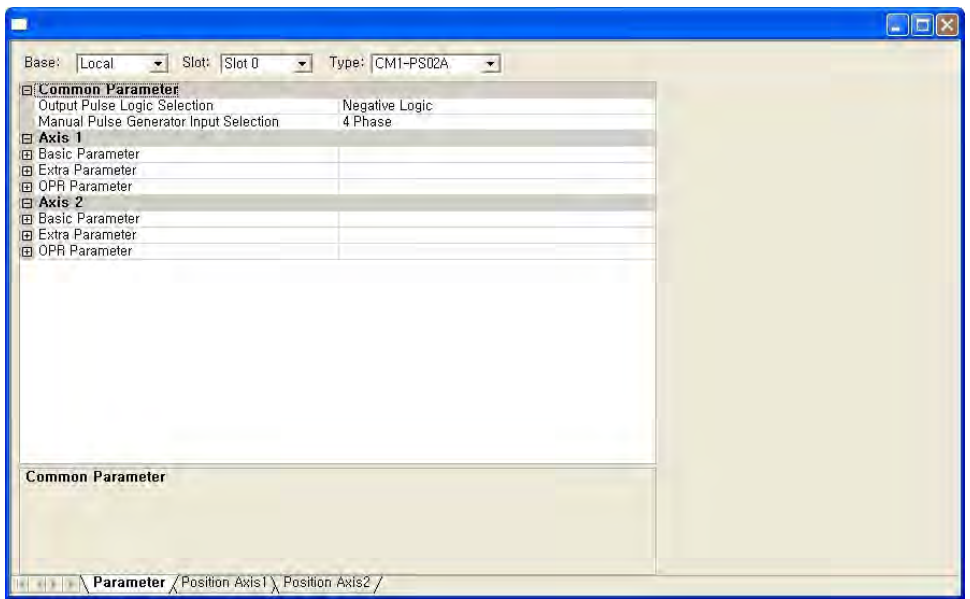

After the configuration, the data can be downloaded to the position module or stored in a file. Use the menu ' Tool' –' Position Module' –' Download' to download the configuration.

#### <span id="page-47-0"></span>**6.10.8.4 Position data configuration**

Position data for each axis can be configured at 'Position Axis1' and 'Position Axis2' tab.

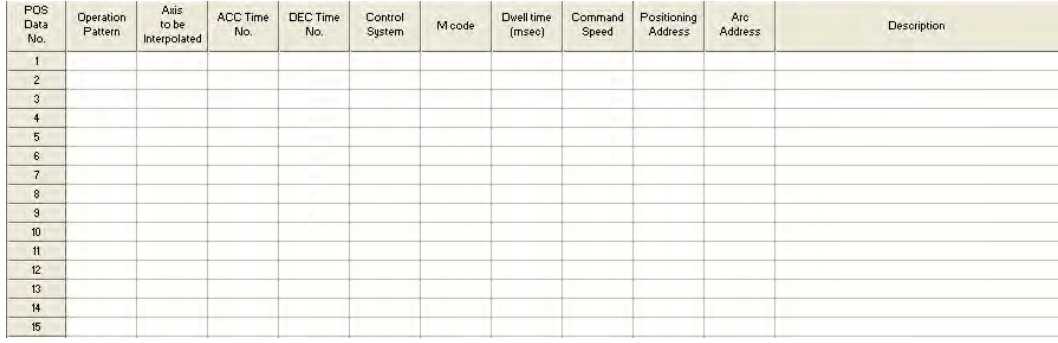

#### <span id="page-47-1"></span>**6.10.8.5 Upload from module**

All configuration data can be uploaded from the PSnnX module. Use the menu 'Tool' – ' Position Module' – 'Upload'. For this operation, CICON must be in on-line status with PLC.

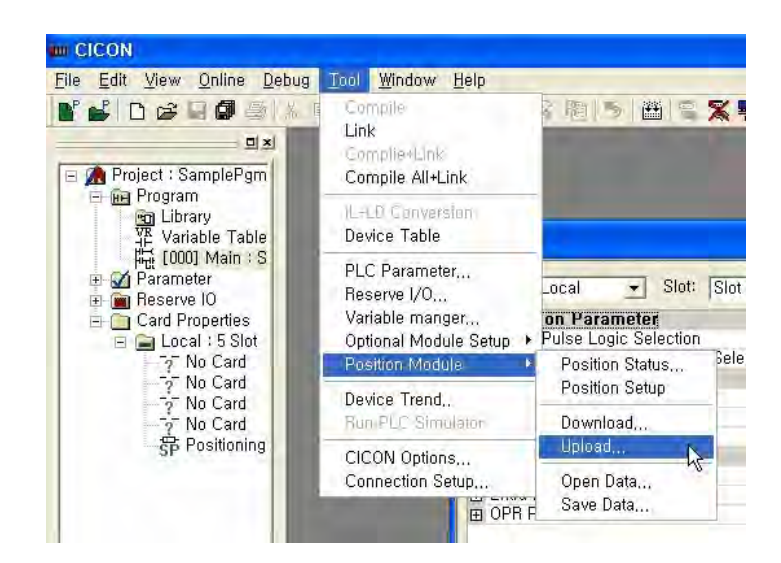

When the upload menu is activated, following dialog box quires about the type of configuration data to be uploaded. Some of configuration data can be skipped to upload by un-checking the item.

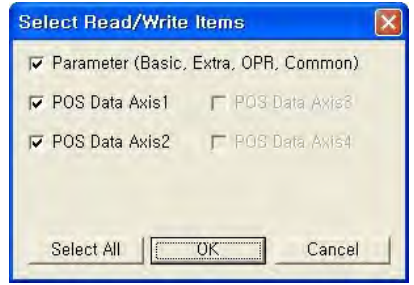

#### <span id="page-48-0"></span>**6.10.8.6 Download module**

All configuration data in configuration window can be downloaded to the PSnnX module. Use the menu 'Tool' – ' Position Module' - ' Download' . For this operation, CICON must be in on-line status.

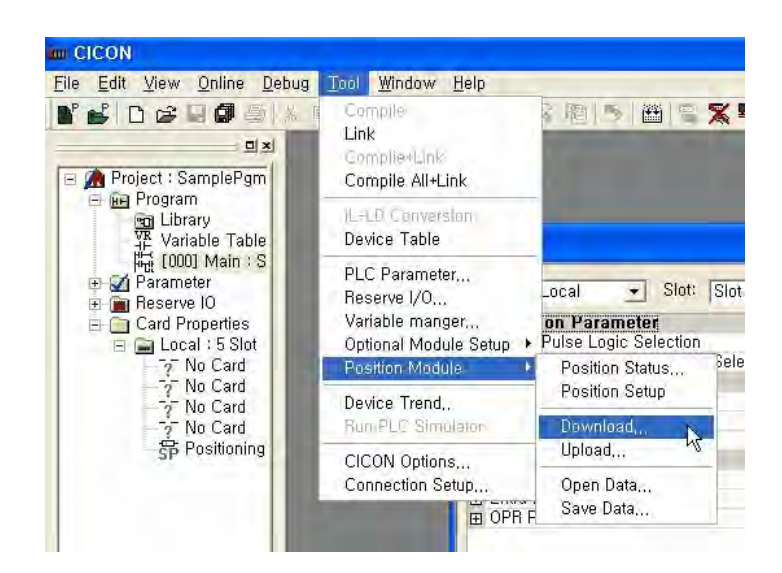

When the download menu is activated, following dialog box quires about the type of configuration data to be downloaded. Some of configuration data can be skipped to download by un-checking the item.

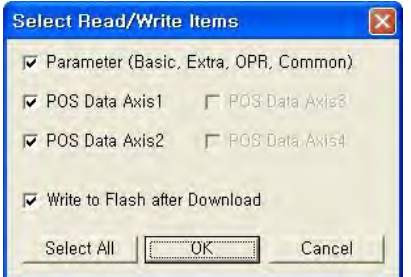

Check the 'Write to flash memory after download' item to save the configuration data in flash memory of PSnnX. If the data is downloaded without checking this item, the data is stored in RAM only. In that case, all the configuration data will be returned to the original data stored in flash memory after power off and on. It is useful when a number of trials are needed without affecting original configuration data.

### <span id="page-49-0"></span>**6.10.9 Programming Examples**

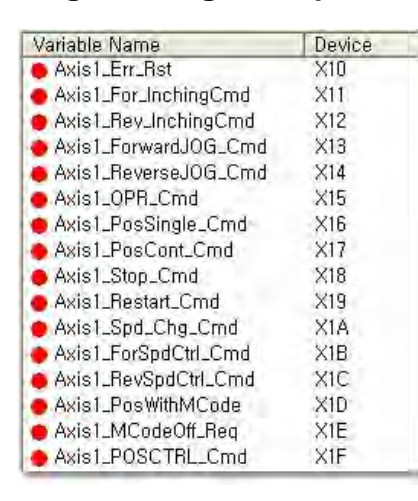

The example program in this section assumes that the PLC is equipped with "CPU + PSnnX + XD16A + YR16A". All input signals are defined as variables as Left :

### *Contents :*

- · [Making the Module ready](#page-50-0)
- · [Reading the error code and reset](#page-50-1)
- · [Reading the current position address](#page-51-0)
- · [Inching / JOG](#page-51-1)
- · [OPR](#page-53-0)
- · [Issuing the control with position data](#page-53-1)
- · [Continuous positioning with position data list](#page-54-0)
- · [Positioning Stop](#page-55-0)
- · [Resume Positioning](#page-55-1)
- · [Speed Changing](#page-55-2)
- · [Speed Control](#page-56-0)
- · [Positioning with M Code](#page-57-0)
- · [Positioning control without position data](#page-58-0)
- · [Flash Write](#page-59-0)

#### <span id="page-50-0"></span>**6.10.9.1 Making the Module ready**

First of all, for proper operation of PSnnX module, the PLC CPU Ready (Y0) signal must be turned ON. After the PSnnX module detects this signal, the module ready signal (X0) of PSnnX is turned ON.

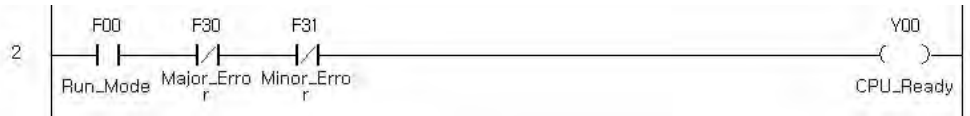

#### <span id="page-50-1"></span>**6.10.9.2 Reading the error code and reset**

When there is a error in PSnnX module, the error code must be reset for further operation. Following sample program shows how to read the error code and reset it.

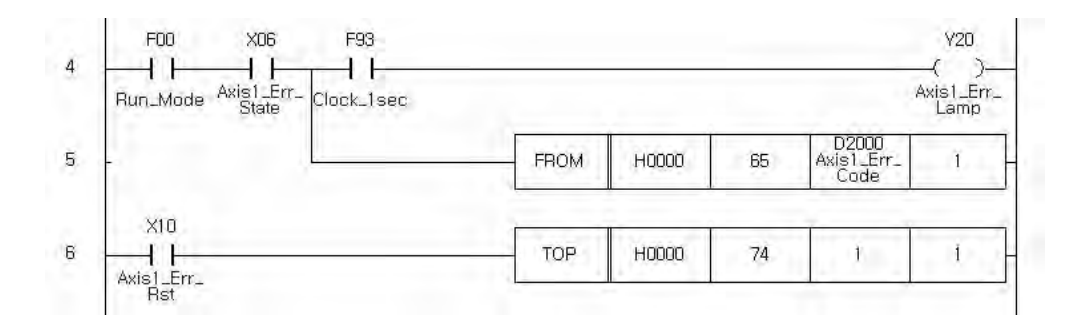

#### <span id="page-51-0"></span>**6.10.9.3 Reading the current position address**

Following example shows how to read the current position address and speed from the monitor data area of PSnnX.

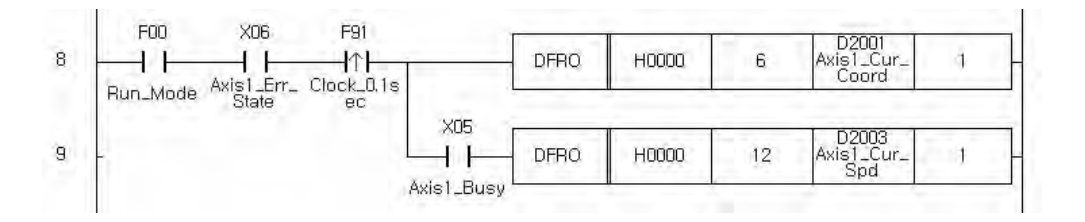

#### <span id="page-51-1"></span>**6.10.9.4 Inching/JOG**

### **Inching**

Following example shows how to set the inching operation. The inching movement amount must be set before JOG output. The movement amount must be cleared to zero when the inching operation does not needed.

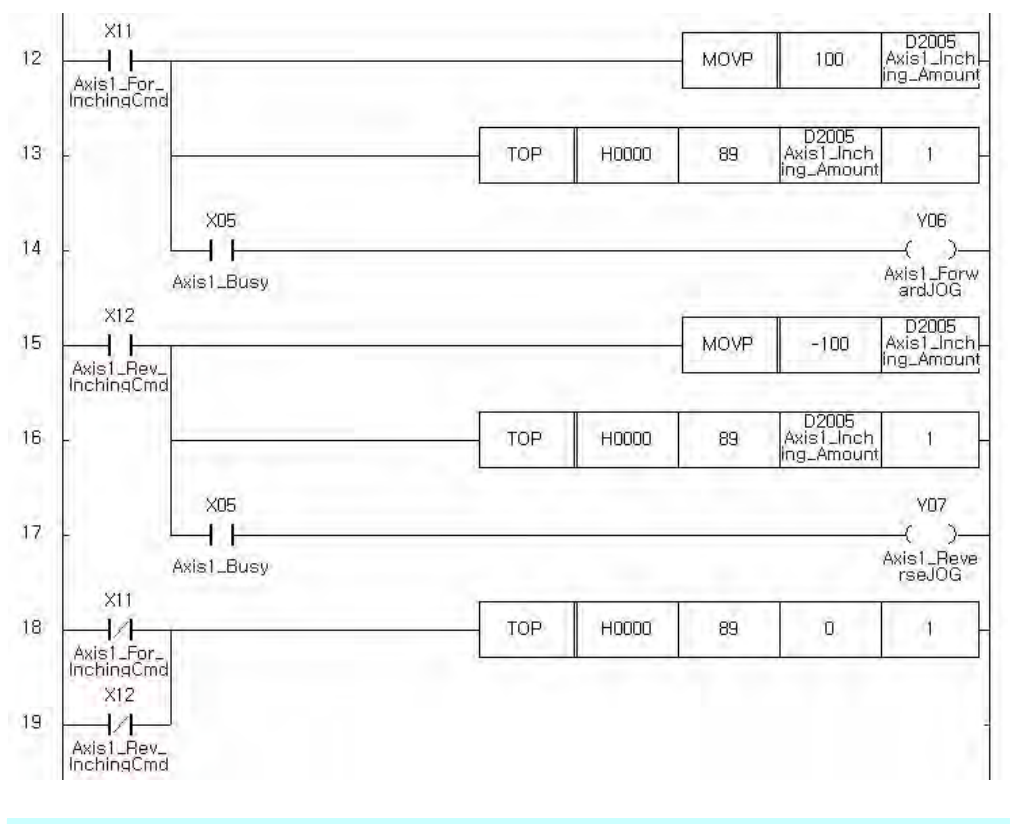

### **JOG**

Following example shows hot to set the JOG operation. JOG speed must be set and the inching movement amount must be cleared to zero before the JOG output. Notice that if the movement amount is not zero, the JOG output performs the inching operation regardless of JOG speed setting.

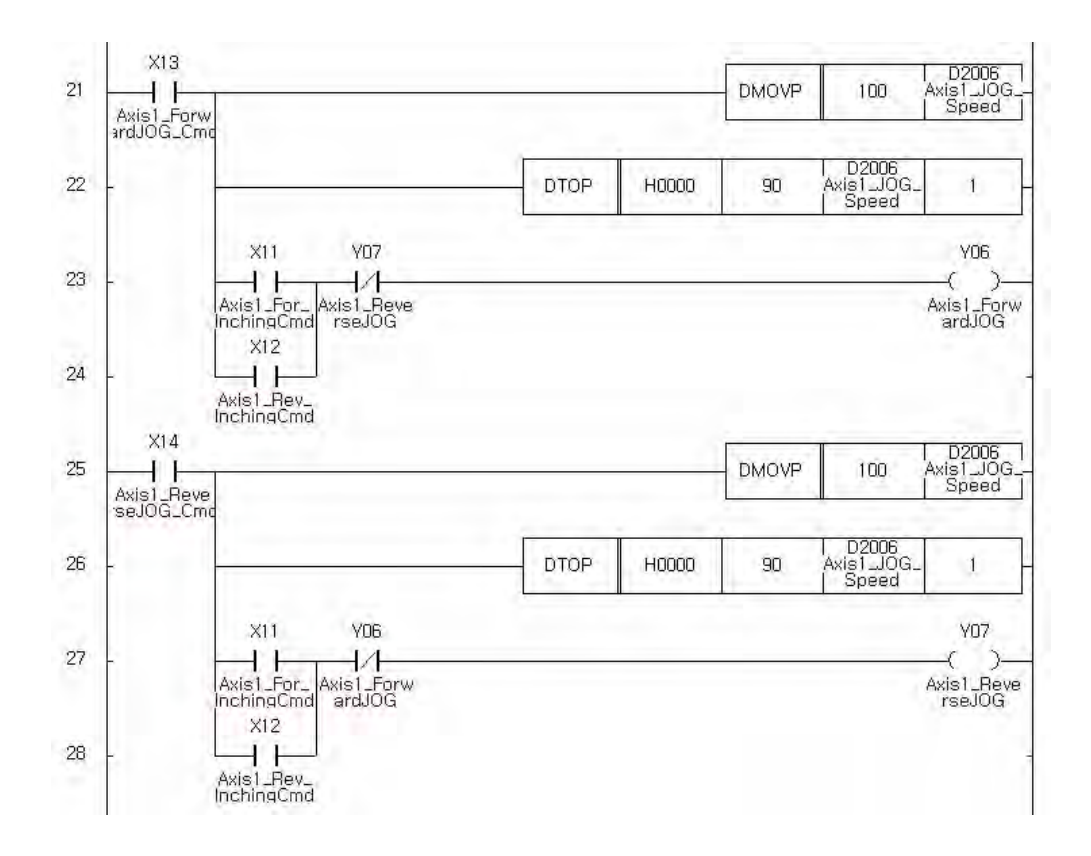

#### <span id="page-53-0"></span>**6.10.9.5 OPR**

Following example shows how to issue the OPR. This example uses the PSTRT1 instruction for OPR. Ensure that the OPR parameters are configured properly before running this example program.

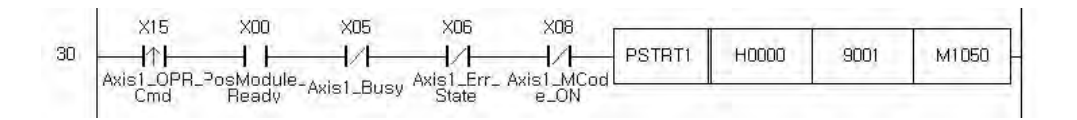

#### <span id="page-53-1"></span>**6.10.9.6 Issuing the control with position data**

This example performs the positioning with PSTRT1 instruction. PSTRT1 instruction needs the number of position data. The number can be a range of 1 to 600. This example assumes that a position data is configured on No. 1 as following figure.

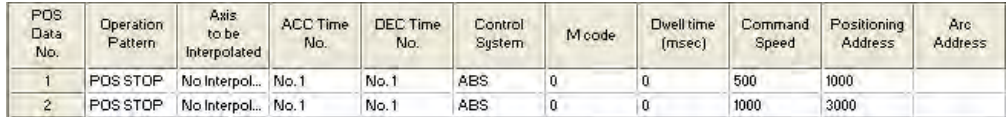

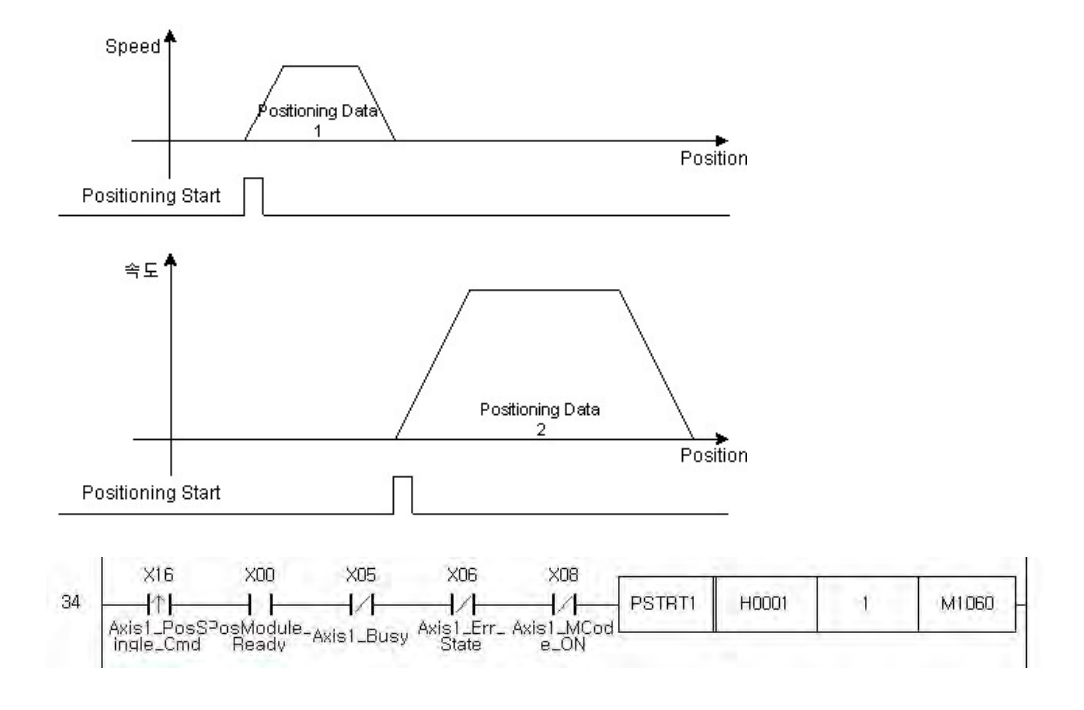

#### <span id="page-54-0"></span>**6.10.9.7 Continuous positioning with position data list**

This example shows the continuous positioning with multiple position data. A PSTRT1 instruction is used for that operation. This example assumes that the position data is defined as following figure.

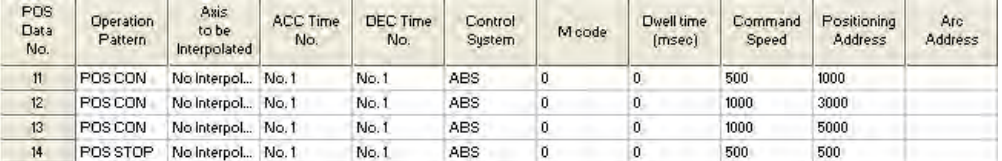

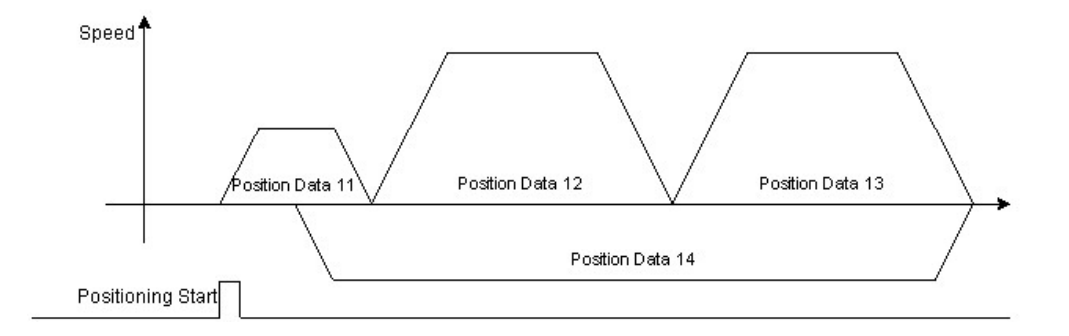

With only one PSTRT1 instruction, all the above position data are executed automatically. Notice that the control type of leading three position data is configured as continuous and the last one is configured as independent type.

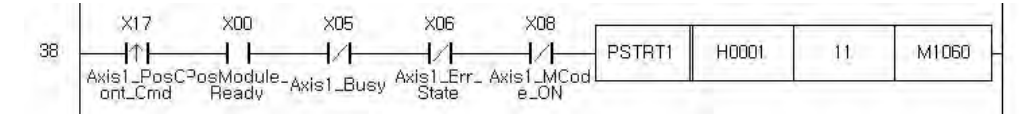

#### <span id="page-55-0"></span>**6.10.9.8 Positioning Stop**

During the positioning operation, sequence program can issue a forced stop.

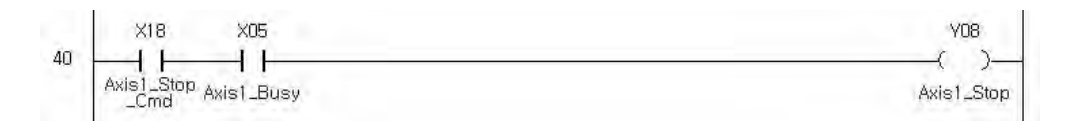

#### <span id="page-55-1"></span>**6.10.9.9 Resume Positioning**

Resume operation is able to issue only when the module is in stopped state. The current state of module can be known from 'running status 2' of monitor data. This example uses TO/TOP instruction. This instruction writes 1 to the 'Resume Request' of control data area for resume operation. Notice that the resume operation cannot be used when the state of module is standby state.

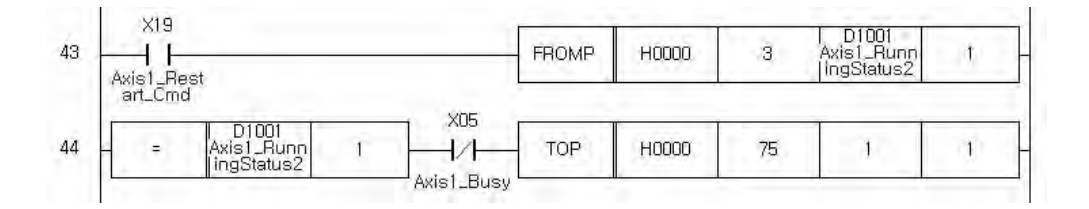

#### <span id="page-55-2"></span>**6.10.9.10 Speed Changing**

There is two different way to change the current speed of positioning. The choice is dependent on user's favorite.

### **By setting the control data area**

Set the 'New speed' and 'Speed change request' fields of PSnnX's control data memory. The new speed must be written to the 'New speed' field, and then set the 'Speed change request' field as following example program.

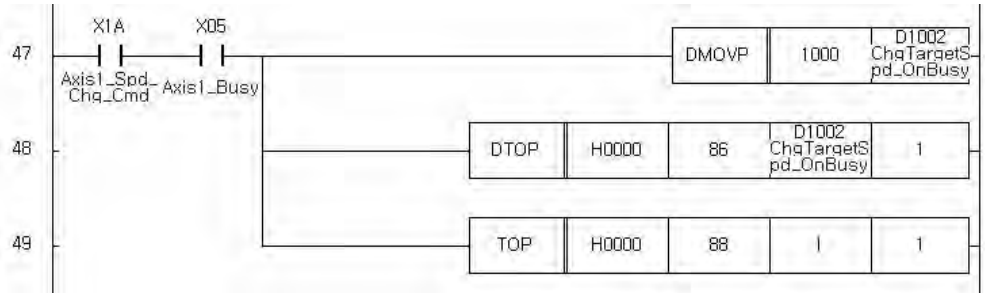

### **By dedicated instruction**

Use the POSCTRL instruction. POSCTRL instruction needs 4 words sized memory which is storing the control code and it's parameters are designated. For speed change control, use control code 2 as following example.

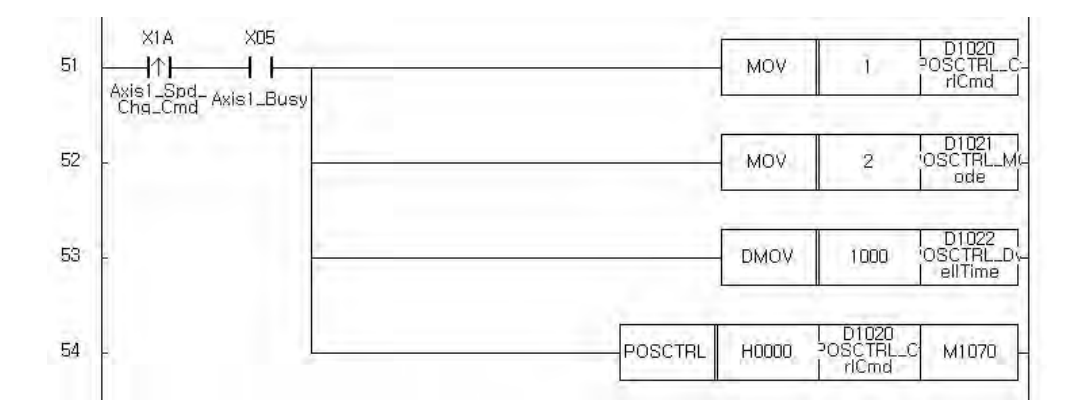

#### <span id="page-56-0"></span>**6.10.9.11 Speed Control**

The instruction PSTRT1 can be used for speed control. The position data must be configured in advance. For terminating speed control 'Positioning Stop' signal is used. This is presented at previous example.

Following shows two speed control examples. Each position data was defined as number of 20 and 21. Each speed control will output pulse continuously until the positioning stop signal input.

Notice that the way of stop at stop signal is according to the setting of 'Stop Group 3 Sudden stop selection'. It can be a normal deceleration stop or sudden stop.

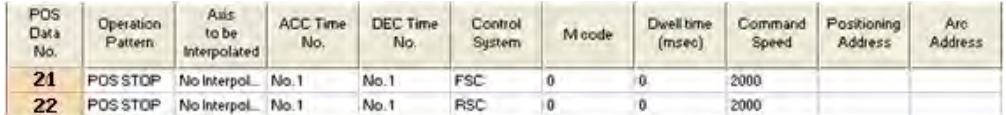

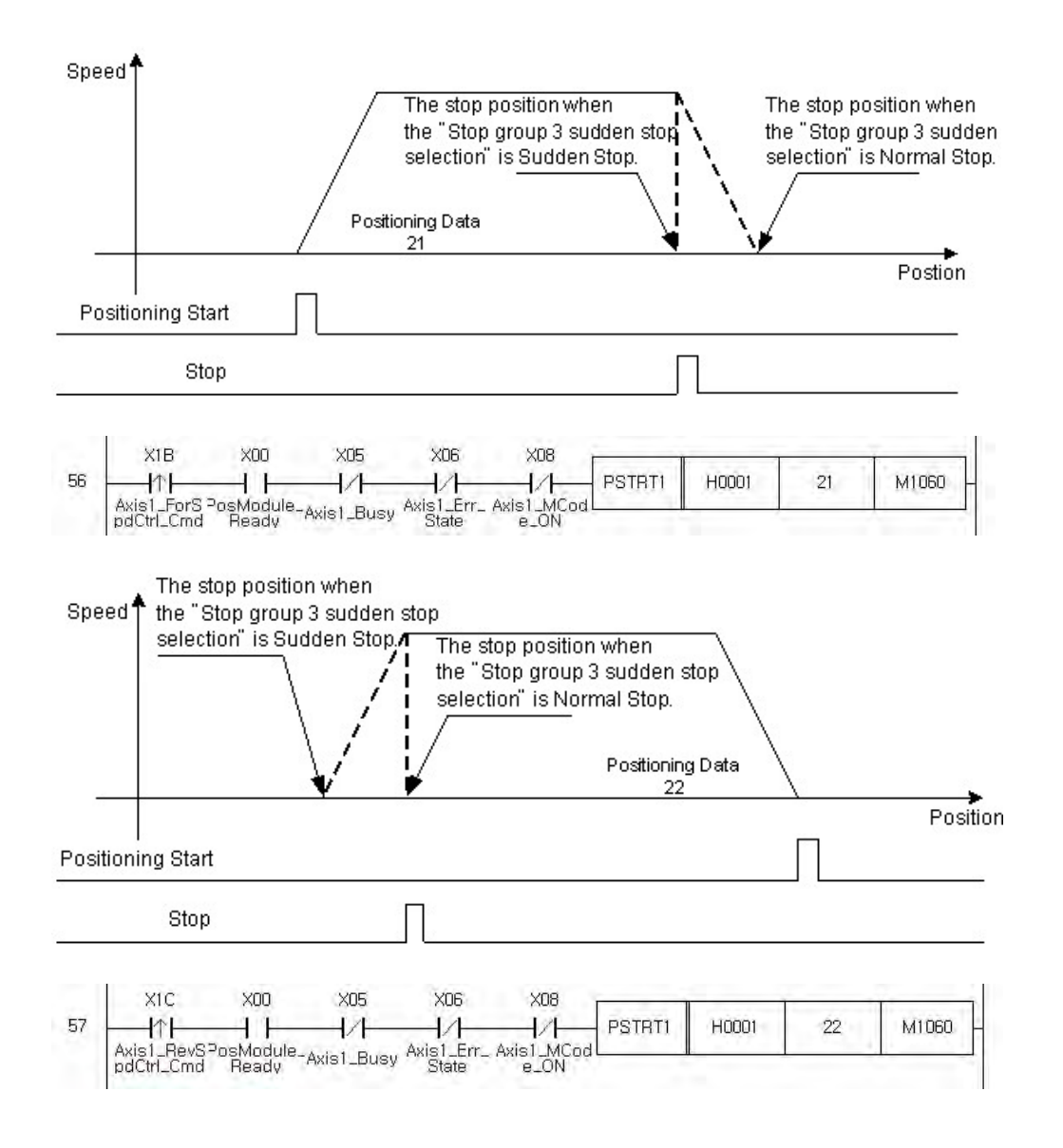

#### <span id="page-57-0"></span>**6.10.9.12 Positioning with M Code**

This example shows how to use M code in positioning control. Assume following four position data of 31 to 34.

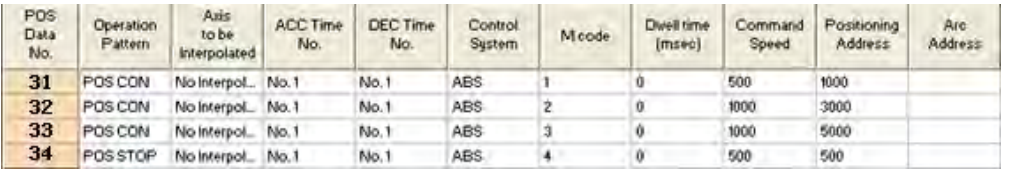

The above position data is configured as 4 steps continuous position. Assume that the M code ON timing is 'After' mode. It that case, the M code will be issued at the end of each positioning, and the next positioning will not be started until the M code is cleared. The M code OFF request control must be issued for clearing M code.

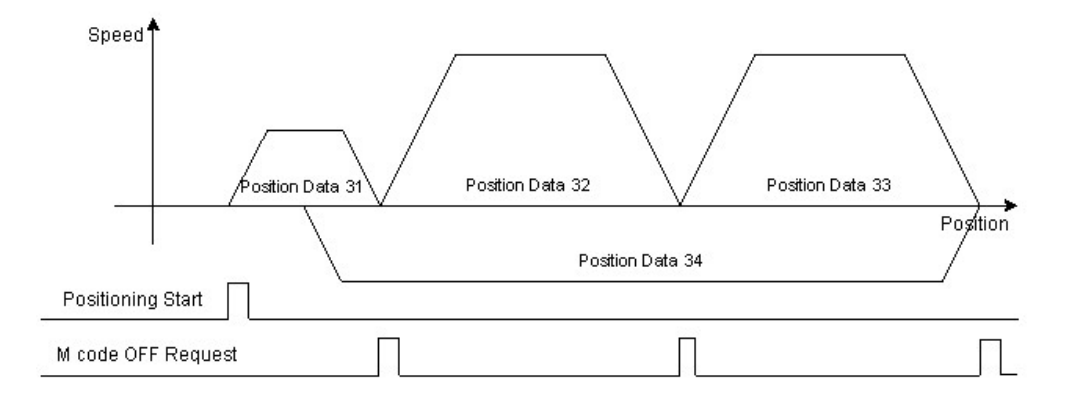

Following chart shows that the entire positioning path with proper M code clear request.

The M code ON state can be read by X8 point of PSnnX module. The continuous positioning control needs only one positioning start signal for the first position data. The other position data are started automatically after M code clear. The following figure shows the start of positioning.

### **Positioning start**

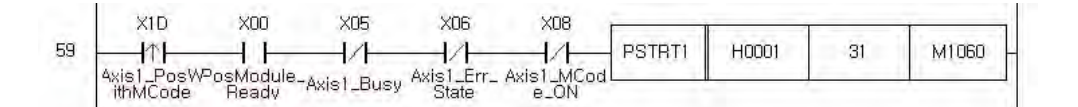

### **M code Clear**

If M code is designated non-zero value, the M code signal is turned on at each positioning control according to the configuration of 'M code ON timing'. The next position data can be started after the preceding M code signal is cleared. For clearing the M code signal 'M code clear request' control must be issued. Following figure shows the example of the clearing the M code signal.

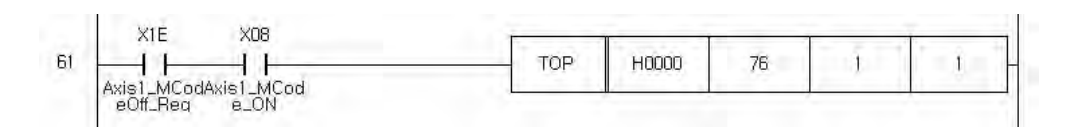

#### <span id="page-58-0"></span>**6.10.9.13 Positioning control without position data**

All previous examples use the position data for positioning control. The position data was defined in table and the number of position data in table is used in control instructions.

This example shows how to issue a positioning control without position data. The POSCTRL instruction is used.

The precise explanation of POSCTRL instruction was described in previous section. This example performs the same positioning control that was used in section "Issuing the control with position data list". Following figure shows the program.

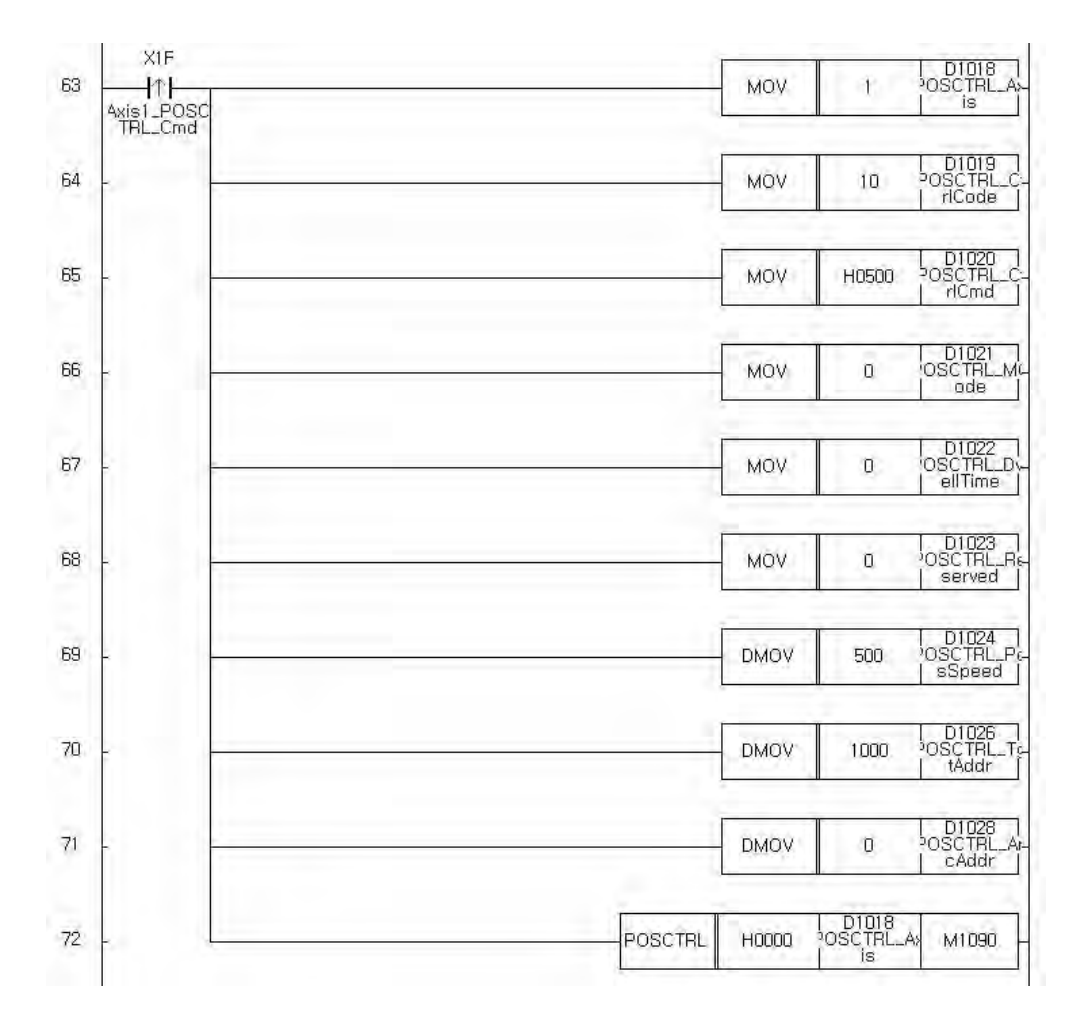

#### <span id="page-59-0"></span>**6.10.9.14 Flash Write**

This example shows how to store the parameter and position data to the flash memory of PSnnX module. The PFWRT instruction is used. This instruction requires a code which defines the memory type to be stored. There are two kinds of data which can be stored. One is the parameter and the other is position data table. One or all of them can be selectively stored to flash memory. More detailed information about that was described in previous section.

The data stored in flash memory are retained until the next power off and on. PSnnX module limits the number of repeated writing at each power on. It is limited to 25 times. This limitation is settled for protecting the flash memory from the sequence program mistake.

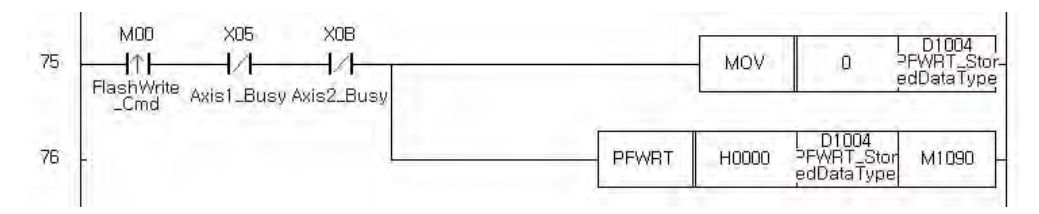

### <span id="page-60-0"></span>**6.10.10 Trouble Shooting**

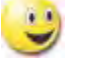

- **[Error and Warn](#page-60-1)**
- · [Error Code Details](#page-61-0)
	- · [Warning Code Details](#page-63-0)

#### <span id="page-60-1"></span>**6.10.10.1 Error and Warn**

If PSnnX module has an error, it cannot perform any kind of operation until the error is cleared. But the warn state does not put any restriction on the operation of PSnnX. The error state is visualized by LED. For clearing the error, the error code must be verified and the trouble source that caused the error must be removed. For clearing the error code of PSnnX, refer to the section "Reading the error code and reset" .

#### **Error on the parameter configuration**

PSnnX module checks the parameter when the PLC Ready signal is turned on. If any kinds of error is found such as configuration range overflow, the error will be issued.

### **Error on the instruction issuing**

Error can be occurred when issue the control of positioning, JOG, Inching. Check the related configurations of parameter or the signal from the mechanical part.

### **Error Classifications**

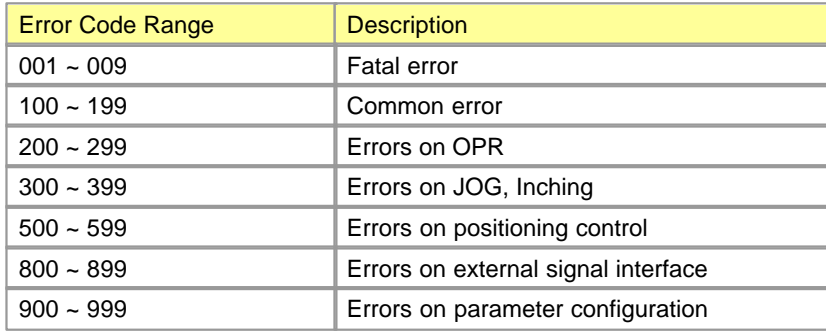

### **Warnings**

The warnings can be issued when invalid set value is found on the control data and position data area. The warning code is cleared by the same method used in error code clearing.

### **Warning Classifications**

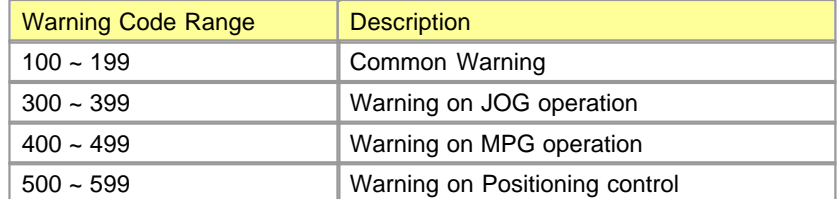

#### <span id="page-61-0"></span>**6.10.10.2 Error Code Details**

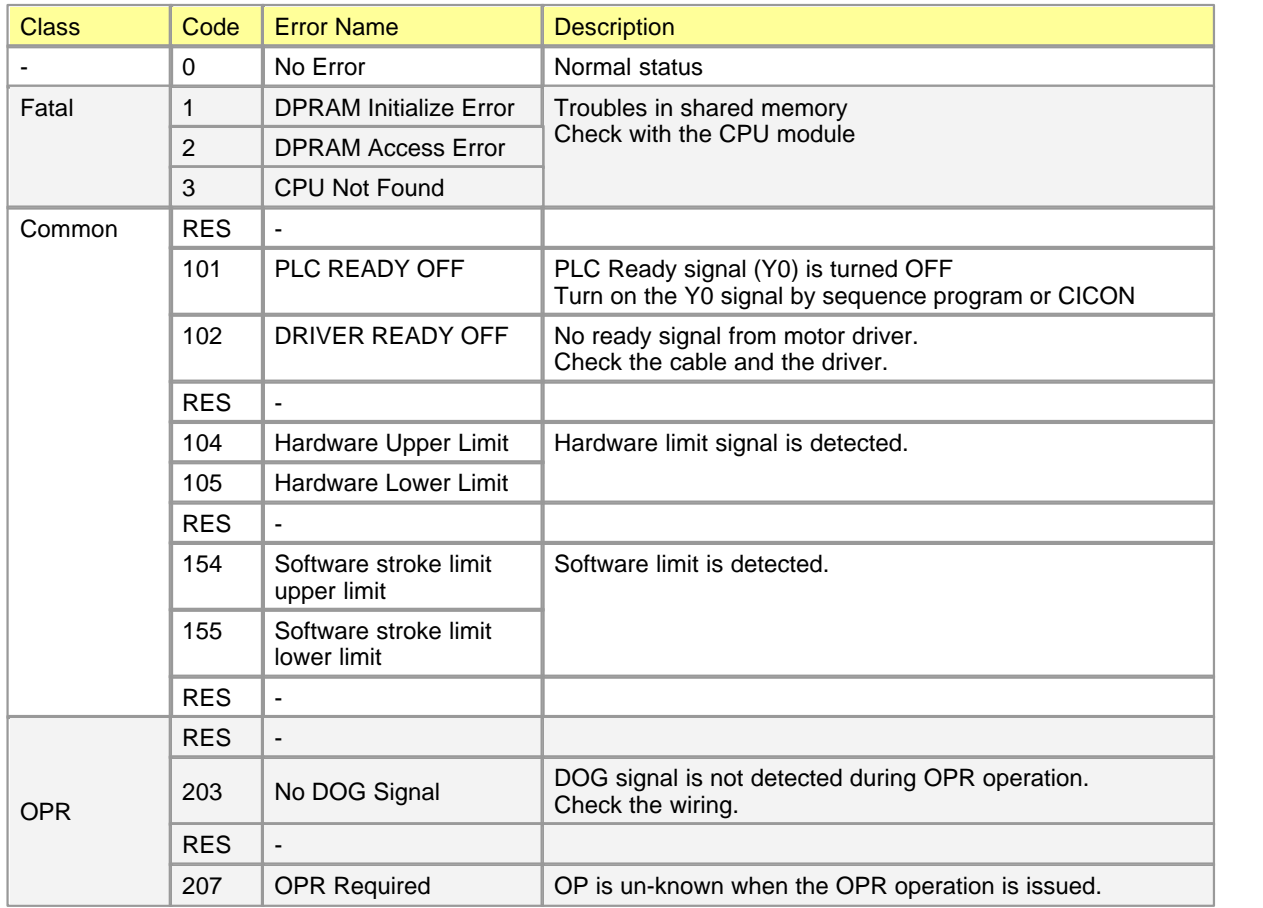

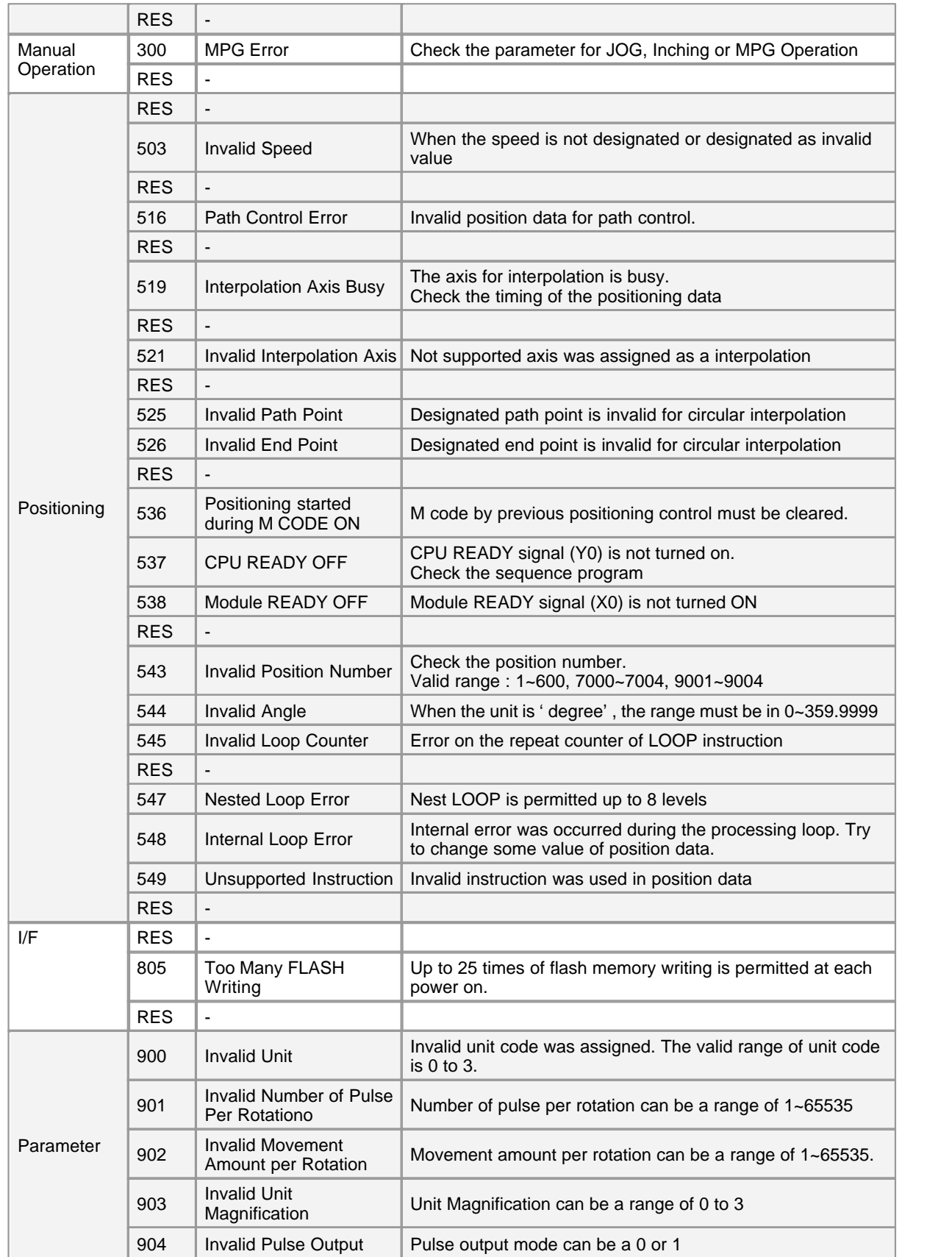

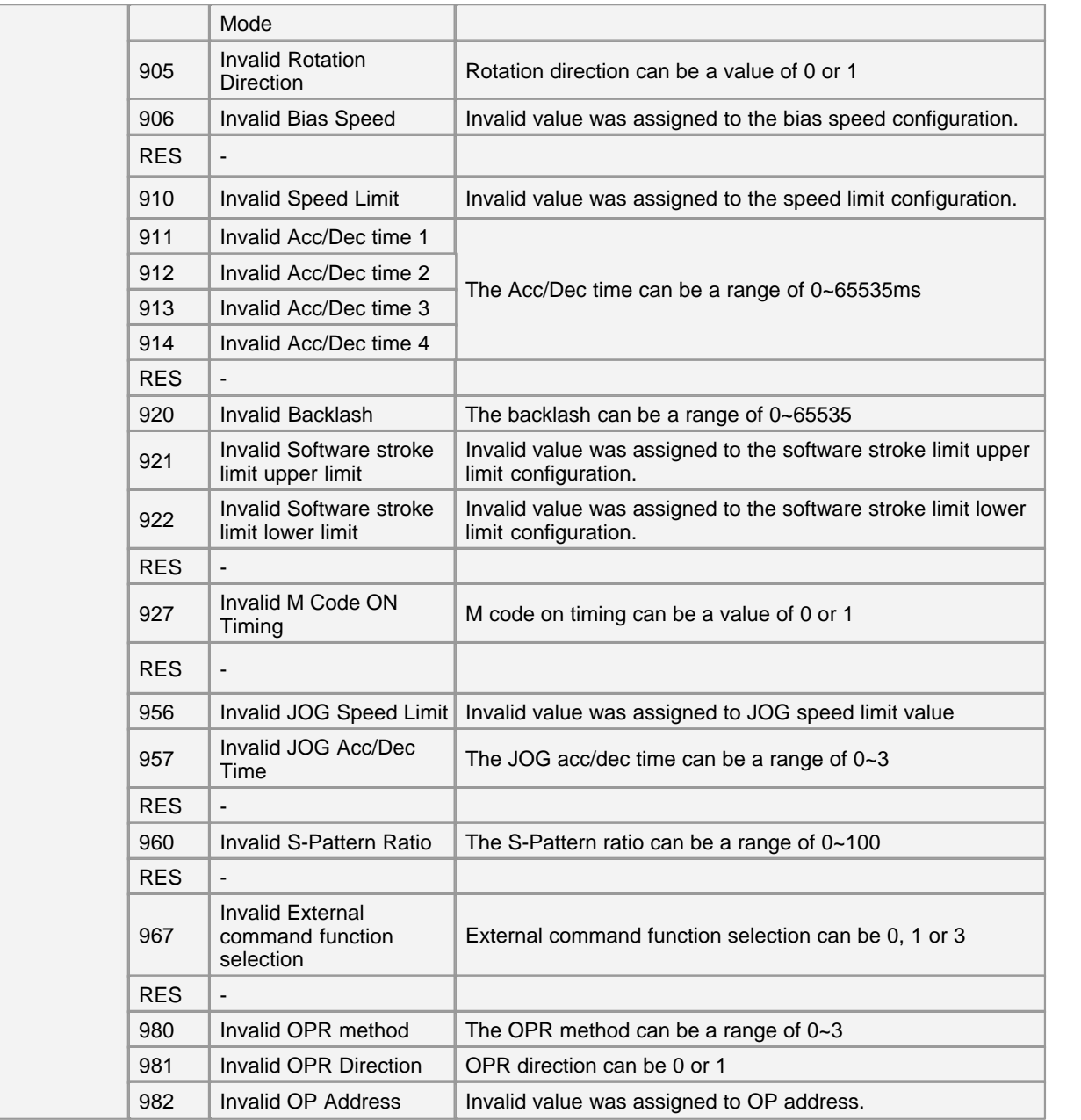

### <span id="page-63-0"></span>**6.10.10.3 Warning Code Details**

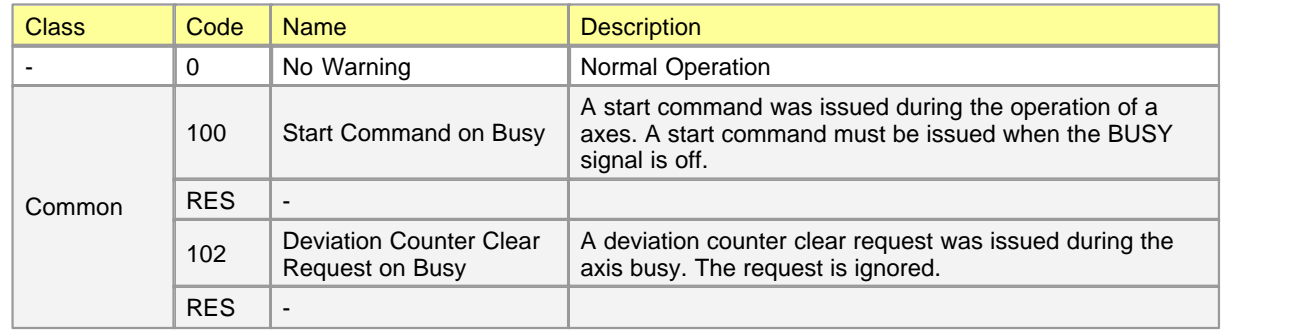

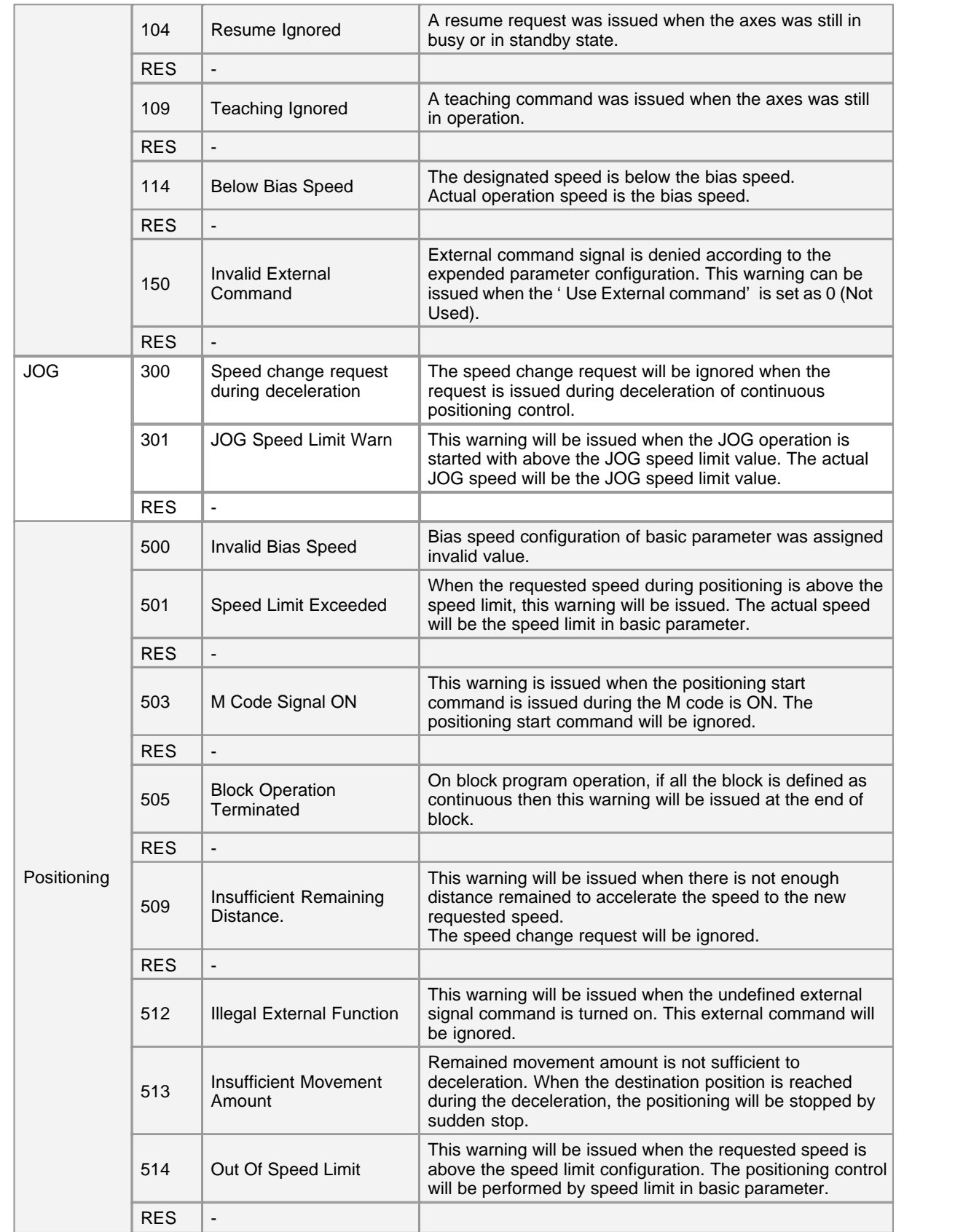

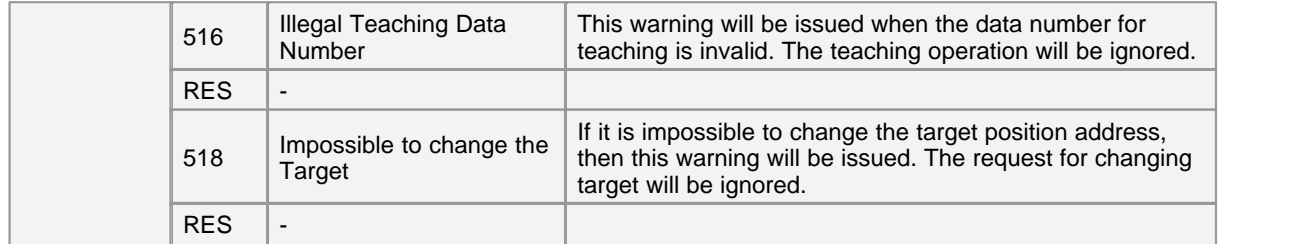